**Міністерство освіти і науки України Державний вищий навчальний заклад НТУ "Дніпровська політехніка"**

> *Електротехнічний***\_ (факультет)**

**Кафедра** *Електропривода***\_ (повна назва)**

#### **ПОЯСНЮВАЛЬНА ЗАПИСКА**

#### **дипломного проекту (роботи)**

*бакалавр***\_** (назва освітньо-кваліфікаційного рівня)

**галузь знань** *0507електротехніка та електромеханіка***\_** (шифр і назва галузі знань) **напрям підготовки** *6.05070204 «Електромеханіка»***\_** (код і назва напряму підготовки)

**освітній рівень** *бакалавр*\_\_\_\_\_\_\_**\_\_**

(назва освітнього рівня)

**кваліфікація** *фахівець у галузі електромеханіки***\_**

(код і назва кваліфікації)

**на тему** *Розробка лабораторного стенду для керування електроприводами з широтно-імпульсною модуляцією.*

**Виконавець:**

 **студент** *4* **курсу, групи** *ЕМ-14-1*

**\_\_\_\_\_\_\_\_\_\_\_** *Мельник А.О.* **(підпис) (прізвище та ініціали)**

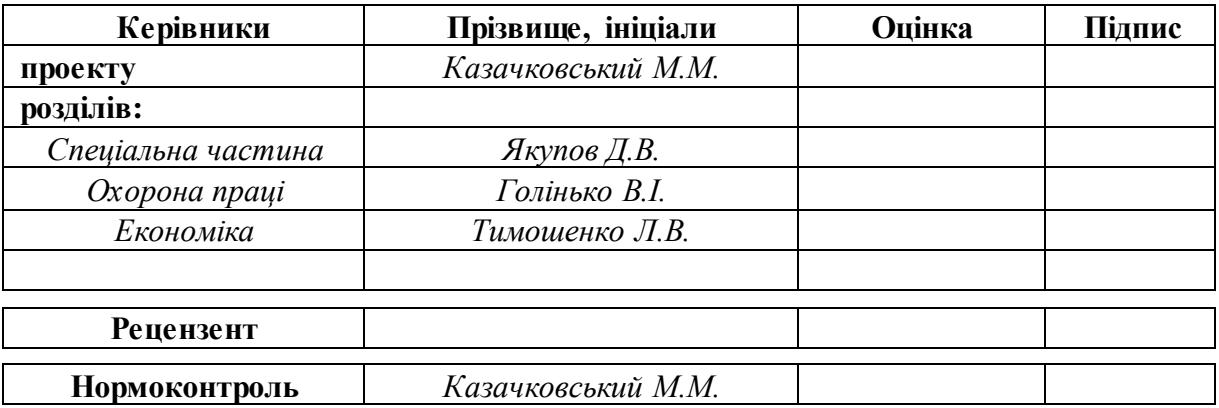

#### **Міністерство освіти і науки України Державний вищий навчальний заклад НТУ «Дніпровська політехніка»**

#### **ЗАТВЕРДЖЕНО:**

Завідувач кафедри

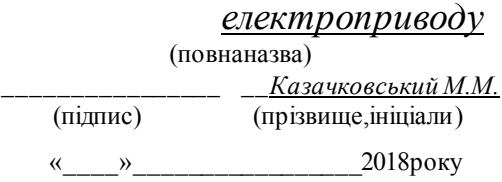

# **ЗАВДАННЯ**

**на дипломний проект**

#### *бакалавр*\_

(назва освітньо-кваліфікаційного рівня)

**студенту** *<u>EM-14-1</u><sub>\_</sub> <u>Мельника А.О.</u>*<br>(прупа) (призвище та ініціали)

(прізвище та ініціали)

**Тема дипломного проекту** *Розробка лабораторного стенду для керування* 

*електроприводами з широтно-імпульсною модуляцією*

затверджена наказом ректора ДВНЗ НТУ "Дніпровська політехніка" від \_\_\_\_\_\_\_\_\_\_\_\_\_\_\_\_\_\_№\_\_\_\_\_\_\_\_\_

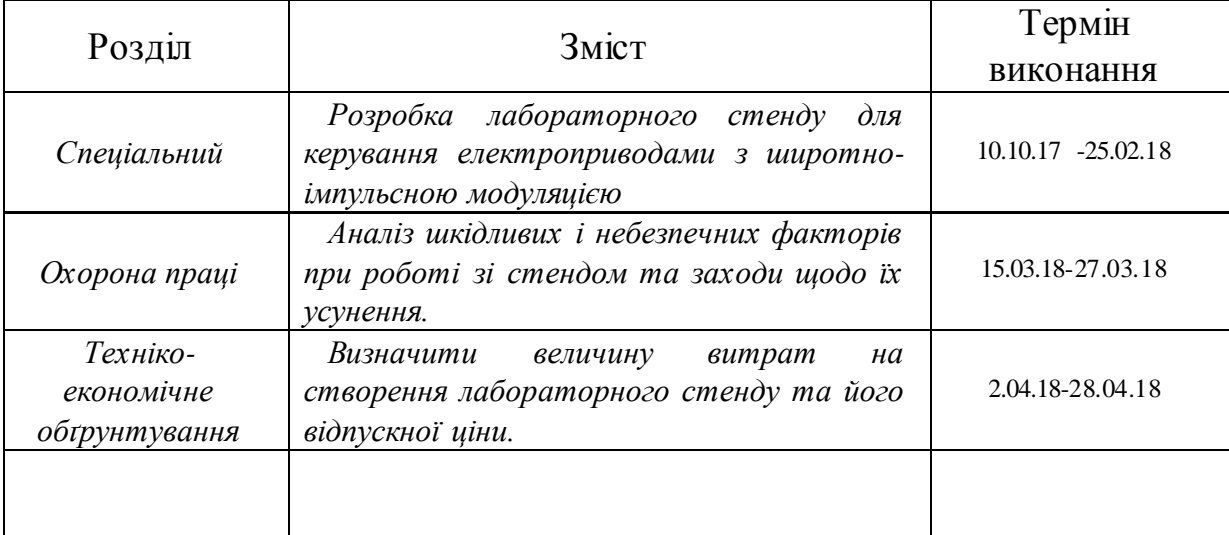

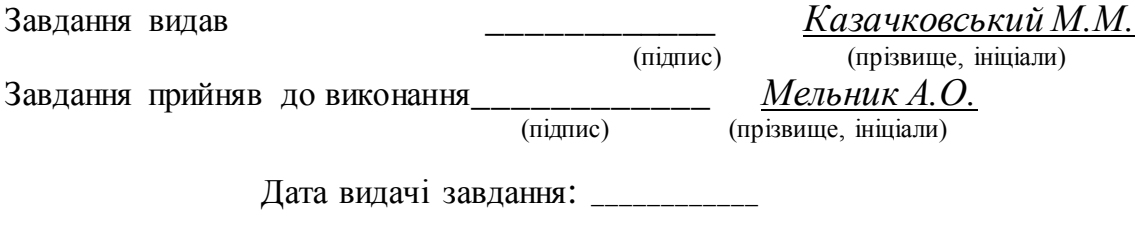

Термін подання дипломного проекту до ДЕК \_\_\_\_\_\_\_

#### **РЕФЕРАТ**

Пояснювальна записки 67 с., 29 рис., 5 табл, 7 джерел, 4 аркуші креслень.

Об'єкт детальної розробки: електропривід з широтно-імпульсною модуляцією.

Мета роботи: розробка лабораторного стенду для керування електроприводами з широтно-імпульсною модуляціює.

Вибрані основні елементи силової частини електроприводу та частини керування(двигун постійного струму зі збудженням від постійних магнітів ПЯР-90, інтелектуальний силовий модуль IGBT - STGIPS10K60A, плата STM32F4 Discovery ). Розраховані параметри двигуна.

Здійснений розрахунок П-регулятора швидкості та програмно реалізовано релейний-регулятор струму. Були змодельовані такі режими роботи електроприводу, як реверс, накид навантаження, гальмування, пуск під відсічку. За допомогою моделювання встановлена смуга пропускання контуру струму та швидкості. Проаналізовані небезпечні та шкідливі фактори. Розрахованівитрати на створення лабораторного стенду.

РЕВЕРСИВНИЙ ЕЛЕКТРОПРИВОД ПОСТІЙНОГО СТРУМУ, ШИРОТНО-ІМПУЛЬСНА МОДУЛЯЦІЯ, РЕЛЕЙНИЙ-РЕГУЛЯТОР СТРУМУ, СИНТЕЗ САР, ЦИФРОВЕ КЕРУВАННЯ ЕЛЕКТРОПРИВОДОМ, МІКРОКОНТРОЛЕР.

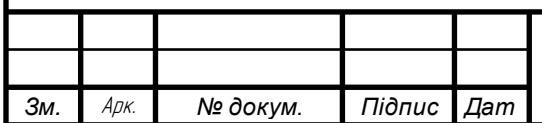

#### **ESSAY**

Explanatory notes 67 p., 29 figures, 5 tables, 7 sources, 4 sheets of drawings.

The object of detailed development: electric drive with pulse-width modulation.

Purpose: development of a laboratory stand for controlling electric drives with pulse-width modulation.

Selected main elements of the power unit of the electric drive and control part (DC motor with excitation from permanent magnets ПЯР-90, intelligent power module IGBT - STGIPS10K60A, STM32F4 Discovery card). Engine parameters are calculated.

The calculation of the P-speed controller is carried out and the relay-regulator of the current program is implemented programmatically. The following modes of operation of the electric drive were modeled, such as reverse, loading, braking, startup of the cutoff. The simulation has a bandwidth of current and speed. Hazardous and harmful factors have been analyzed. The cost of creating a laboratory stand is calculated.

REVERSE POWER CURRENT ELECTRIC POWER, SHIFT-PULSED MODULATION, RELAY-CURRENT CONTROL, SYNTHESIS OF BAR, DIGITAL CONTROL BY ELECTRIC, MICROCONTROLLER.

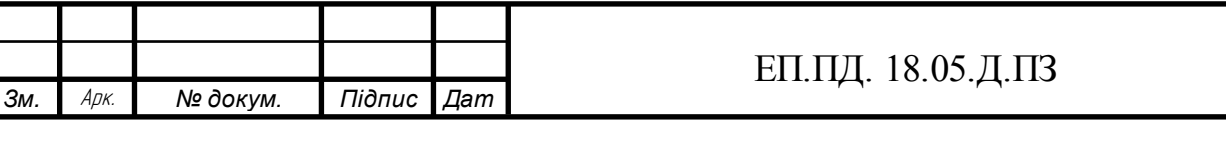

# **Зміст**

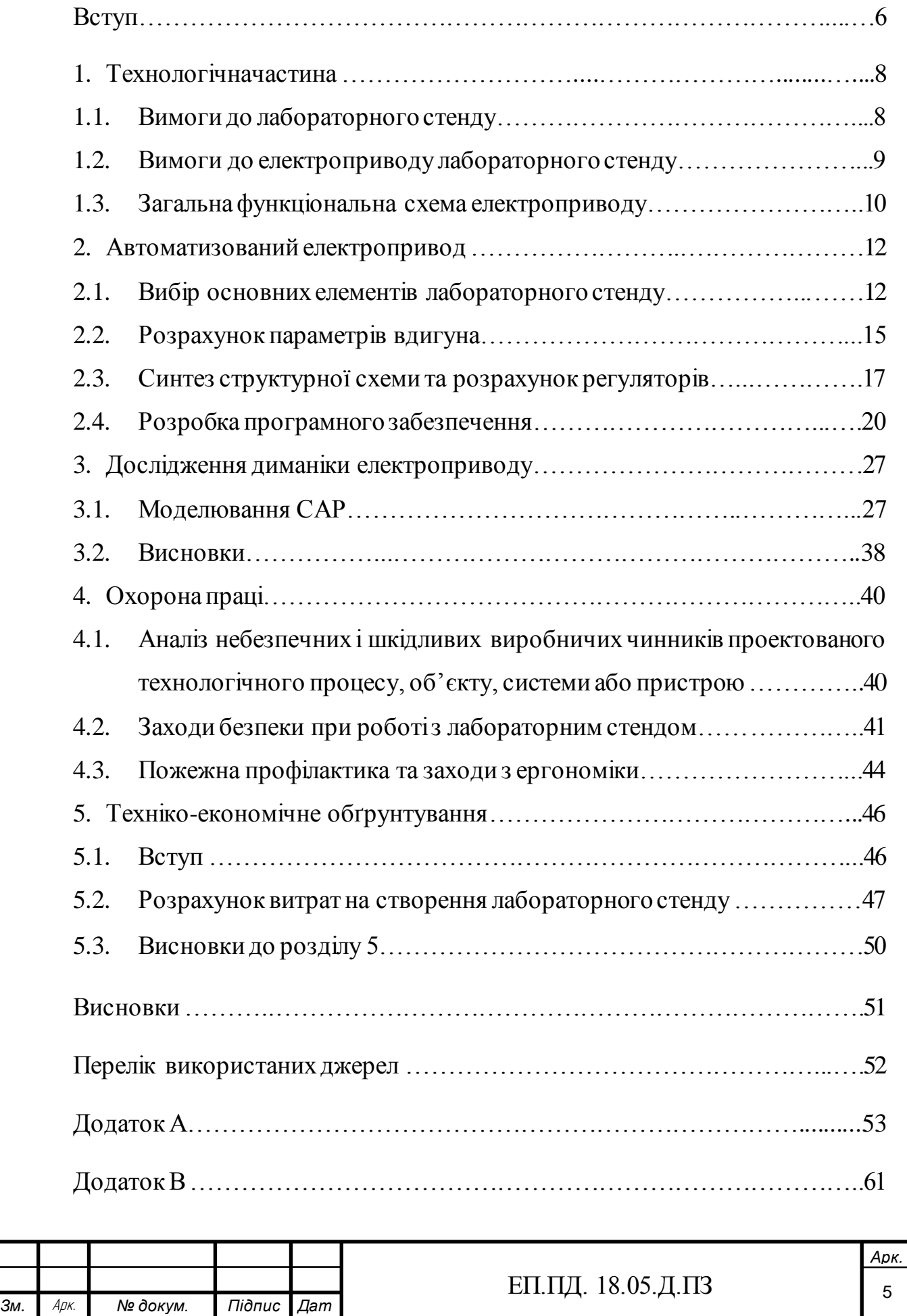

#### **Вступ**

Розвиток виробництва на сучасному етапі характеризується широким застосуванням регульованих електроприводів не тільки в традиційних сферах, таких, як верстатобудування, робототехніка, підйомно-транспортне устаткування, але і в побутовій та офісній техніці, медичному устаткуванні, автомобільній техніці, комунальній сфері, тощо. Стрімке зростання кількості електроприводів з широкими можливостями регулювання швидкості пояснюється декількома причинами.

По-перше, перехід від нерегульованої системи приводу до регульованої дозволяє істотно поліпшити технічні характеристики устаткування, якість і діапазон регулювання, розширити функціональні можливості системи.

По-друге, значно, іноді на 40-50%, знижується споживана електроприводом потужність, що призводить до відчутної економії електроенергії і дозволяє створювати енерго- та ресурсозберігаюче устаткування і технології, які особливо важливі для транспортних засобів з автономним живленням.

По-третє бурхливому розвитку цифрового регульованого електроприводу сприяють значні успіхи в області силової напівпровідникової техніки, зокрема, промислове освоєння силових біполярних транзисторів з ізольованим затвором, драйверів, а також інтелектуальних силових модулів з інтегрованими функціями захисту і прямим процесорним управлінням. У поєднанні з спеціалізованими мікроконтролерами для управління двигунами, це дозволило перейти до виробництва електроприводів з вентильними двигунами, вартість яких співмірна з вартістю електроприводів на базі колекторних двигунів за вищих надійності та довговічності.

Особливістю розвитку електроприводу є прагнення до уніфікації його елементної бази, створення комплектних електроприводів з використанням сучасної мікроелектроніки і блочно-модульного принципу. Йде процес

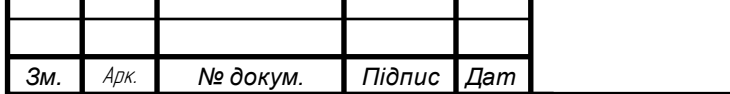

*а*

#### <sup>6</sup>БІТ.ПД.14.04.1.ПЗ ЕП.ПД. 18.05.Д.ПЗ

подальшого розвитку та вдосконалення комплектних електроприводів з використанням систем частотного управління електродвигунами змінного струму.

Розглядаючи розвиток сучасного електроприводу необхідно враховувати, що об'єктивною тенденцією вдосконалення електротехнічного обладнання є його ускладнення, обумовлене підвищенням вимог технологічних процесів і розширенням споживчих властивостей електротехнічних виробів. У цих умовах основним завданням розвитку електроприводу і його засобів управління є найбільш повне задоволення вимог по автоматизації робочих машин, механізмів і технологічних ліній. При цьому найбільш ефективно ці можливості можуть бути реалізовані при використанні сучасних регульованих електроприводів з мікропроцесорним управлінням.

Тому завданням на дипломний проект є створення лабораторного стенду для керування електроприводами з широтно-імпульсною модуляцією. Передбачається, що керування можливо буде здійснювати як двигуном постійного струму так і змінного. Керування електроприводом буде здійснено за рахунок мікроконтролеру та інтелектуального блоку, який складається некерованого трифазного випрямляча з колом постійного струму та 3-фазного інвертора напруги. Задачею цього стенду є відпрацювання навичок студента кафедри Електроприводу у керуванні електроприводами з цифровим управлінням та вдосконалення знань при роботі з цифровою електронікою.

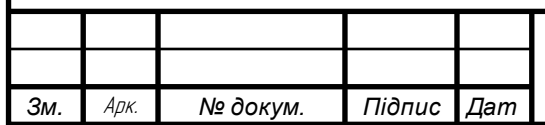

# **Глава 1. Технологічна частина**

#### **1.1 Вимоги до лабораторного стенду**

Лабораторний стенд повинен включати в себе силову частину, яка складається з випрямляча та інвертора напруги для можливості використання широтно-імпульсної модуляції. Випрямляч напруги повинен бути некерований, що не дає можливості рекуперації енергії до мережі. Випрямляч напруги та інвертор повинні знаходиться у інтелектуальному блоці.

Частина керування повинна бути розроблена с використанням мікроконтролеру, як основним органом управління електроприводом, також силова частина повинна бути гальванічна розв'язана від частини керування. Мікроконтролер повинно бути обрано з огляду на те, що він повинен буде обробляти сигнали з різних датчиків (енкодеру, датчику струму, датчику напруги). Система керування має складатися з регулятора швидкості із зворотнім зв'язком по швидкості , та регулятора струму також із зворотнім зав'язком за струмом. Частина керування повинна живитись від блоку живлення. Завдання на швидкість повинно задаватись через ЖКІ-монітор за допомогою матричної клавіатури. Також данні, що до миттєвої швидкості двигуна та струму якоря, повинні відображатися на цьому моніторі. Як об'єкт керування повинен бути обраний двигун постійного струму з потужністю до 1кВт.

Електропривод повинен забезпечувати такі режими роботи як:

- 1. пуск без статичного моменту опору;
- 2. реверс без статичного моменту опору;
- 3. пуск з статичним моментом опору;

*а*

4. реверс з статичним моментом опору;

При цьому електропривод повинен підтримувати задану швидкість.

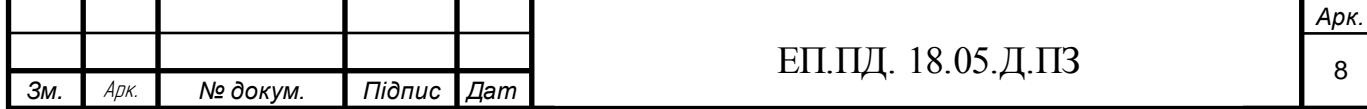

### **1.2 Вимоги до електроприводу лабораторного стенда**

Електропривод повинен забезпечувати працездатність при:

- 1. відхиленнях напруги мережі живлення від плюс 10 до мінус 15% від номінального значення;
- 2. відхиленнях частоти мережі живлення  $\pm 2\%$  від номінального значення;
- 3. короткочасних провалах миттєвих значень напруги живлення площею  $\nu \times \Delta U \leq 400$ , де  $\nu$  - тривалість провалу в електричних градусах,  $\Delta U$  глибина провалу в процентах від миттєвого значення напруги, причому максимальна тривалість провалу не повинна перевищувати 40 електричних градусів, а глибина - не більше 100%.

Величина швидкості повинна бути пропорційна величині вхідного аналогового сигналу або його цифрового еквіваленту. Напрямок обертання повинно визначатися полярністю вхідного сигналу або за допомогою додаткового сигналу. Напрузі 10 В відповідає максимальне значення швидкості. Допускаються виконання з напругою меншим 10 В.

Електропривод повинен забезпечувати можливість керування по одному або більшому кількості входів з вхідним опором не менше 2 кОм.

Електропривод повинен забезпечувати діапазони регулювання швидкості двигуна до 100.

Електропривод повинен забезпечувати наступні режими робіти:

тривалий (S1);

```
короткочасний (S2);
```
повторно-короткочасний (S3).

При цьому моменти вибирають в залежності від швидкості відповідно до характеристиками двигунів.

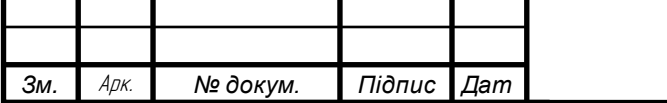

Електропривод з двигуном постійного струму повинен допускати протягом не більше 10 с перевантаження по струму в 2 рази в порівнянні з його допустимим тривалим значенням зі зниженням зазначеного значення при регулюванні в другій зоні (ослаблення поля) відповідно до характеристик двигуна.

Електроприводи зі зворотним зв'язком за струмом (з датчиком струму) і з тривалим моментом до 70 Н · м повинні мати смугу пропускання частот замкнутого контуру регулювання струму не менше 250 Гц. Електроприводи зі зворотним зв'язком за швидкістю (з датчиком швидкості) і з тривалим моментом до 70 Н · м повинні мати смугу пропускання частот замкнутого контуру регулювання швидкості не менше 40 Гц.

Перерегулювання по швидкості та струму повинно бути не більше 1% від заданого значення. Час першого узгодження за струмом повинен не перебільшувати  $2 T \mu$ . Наростання струму повинне бути монотонним, а система не повинна мати коливань швидкості.

### **1.3 Загальна функціональна схема електроприводу**

*а*

Було розроблено функціональну схему електроприводу, при цьому було прийнято рішення використовувати П-регулятор швидкості та релейний регулятор струму, детальне обґрунтування цього вибору буде наведене у наступному розділі. До складу електроприводу рис. 1.1 входять: блок живлення (БЖ), двигун постійного струму М з вбудованим енкодером і гальмом, дросель L, вимикач автоматичний QF.

Силова частина складається з некерованого 3х-фазного випрямляча(ВП) з ланкою постійного струму в яку входять, зарядний резистор, ємкісний фільтр і розрядний транзисторний ключ для скидання енергії гальмування двигуном в баластний резистор та широтно-імпульсний

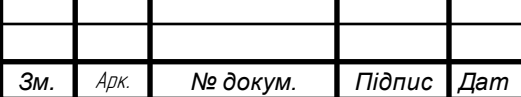

## перетворювач(ШІП).

В систему регулювання входять регулятор швидкості (РШ), релейнийрегулятор струму (РРТ), які реалізовані у мікроконтролері. Зворотній зв'язок за струмом подається від датчика струму (ДС), що має гальванічну розв'язку вихідного сигналу щодо силового ланцюга за допомогою оптопари. Зворотній зв'язок за швидкістю приходить від енкодера (ДШ), встановленого на валу двигуна. Мікроконтролер живиться від блоку живлення (БЖ). Сигнал завдання на струм є вихід П-регулятора швидкості. Релейний-регулятор струму за допомогою 4 імпульсів керує ключами ШІПа. Дросель L призначений для згладжування пульсацій струму при широтно-імпульсному регулюванні.

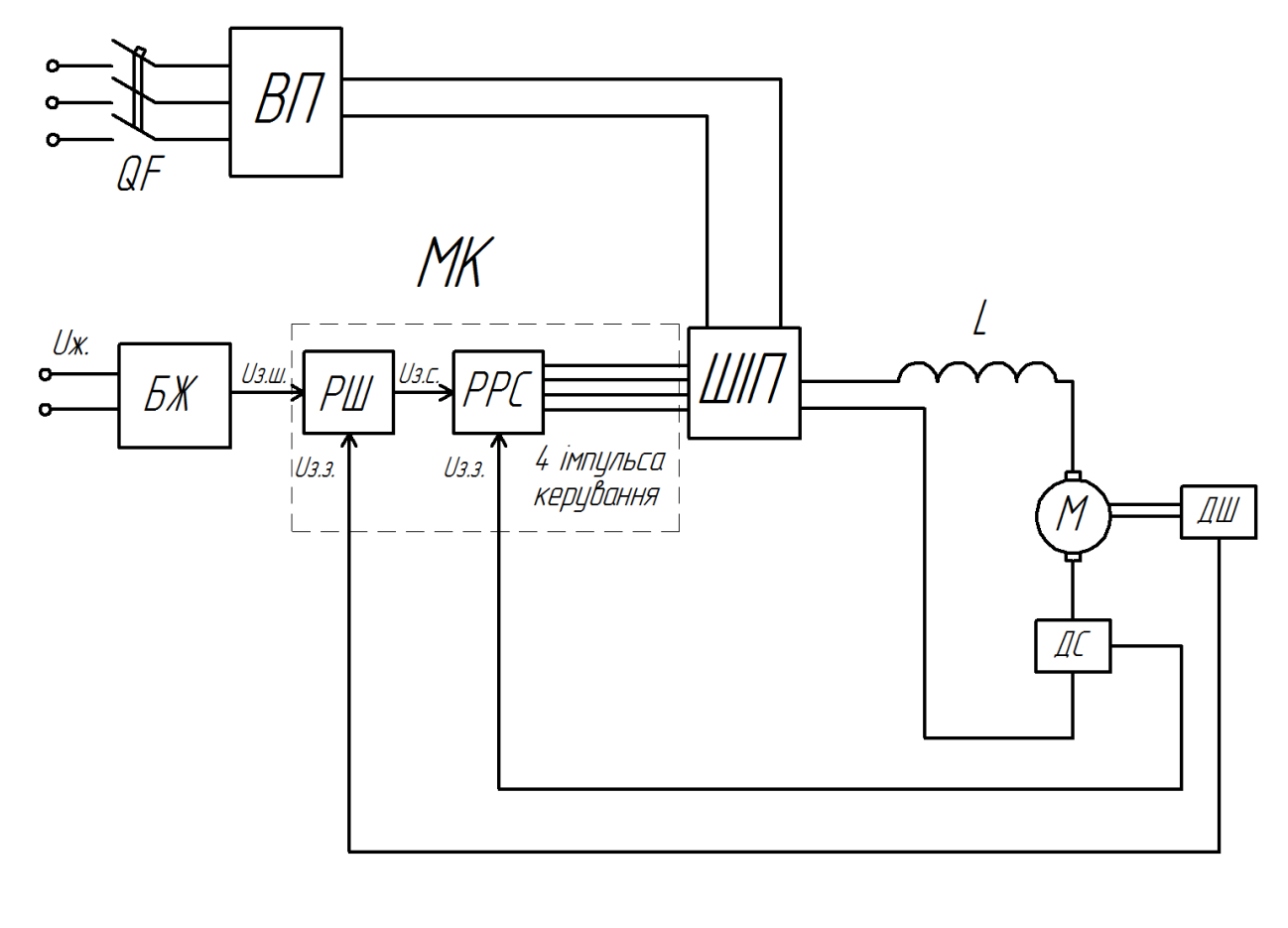

Рис 1.1 Функціональна схема електроприводу.

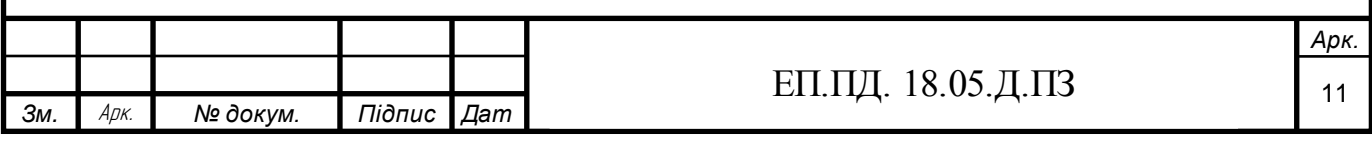

# **Глава 2. Автоматизований електропривод**

#### **2.1 Вибір основних елементів лабораторного стенду**

Згідно технічного завдання та вимог до електроприводу було обрано:

- 1. інтелектуальний силовий модуль IGBT STGIPS10K60A. Модуль розраховано на номінальний струм 10А та напругу у 600В. Він включає трифазний некерований випрямляч та трифазний інвертор напруги з IGBT транзисторами. Має терморезистор у 5 кОм для регулювання температури та компараторні входи з гістерезисом і pull-down резистором на 3.3 В, 5 В, 15В, з CMOS та TTL логікою роботи. Також має бутстрепний зворотній діод, для живлення плеча трифазного інвертора за рахунок бутстрепної ємності.
- 2. Плату STM32F4 Discovery, яка включає в себе наступні елементи: мікроконтролер STM32F407VGT6 з ядром Cortex-M4F тактовою частотою 168 МГц, 1 Мб Flash-пам'яті, 192 кб RAM в корпусі LQFP100; відладчик ST-Link / V2 для налагодження та програмування МК; живлення плати через USB або від зовнішнього джерела живлення 5 В; датчик руху ST MEMS LIS302DL і виходами цифрового акселерометра по трьох осях; датчик звуку ST MEMS MP45DT02; звуковим ЦАП CS43L22; вісьмома світлодіодами: LD1 (червоний / зелений) для USBпідключення, LD2 (червоний) для живлення 3.3 В, LD3 (помаранчевий), LD4 (зелений), LD5 (червоний), LD6 (синій), якими керує користувач і два світлодіода для USB On-The-Go - LD7 (зелений) і LD8 (червоний) двома кнопками (для програмування користувачем і для перезапуску).

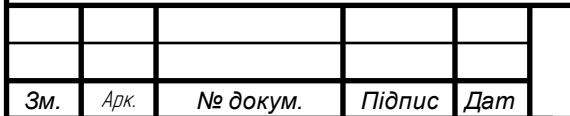

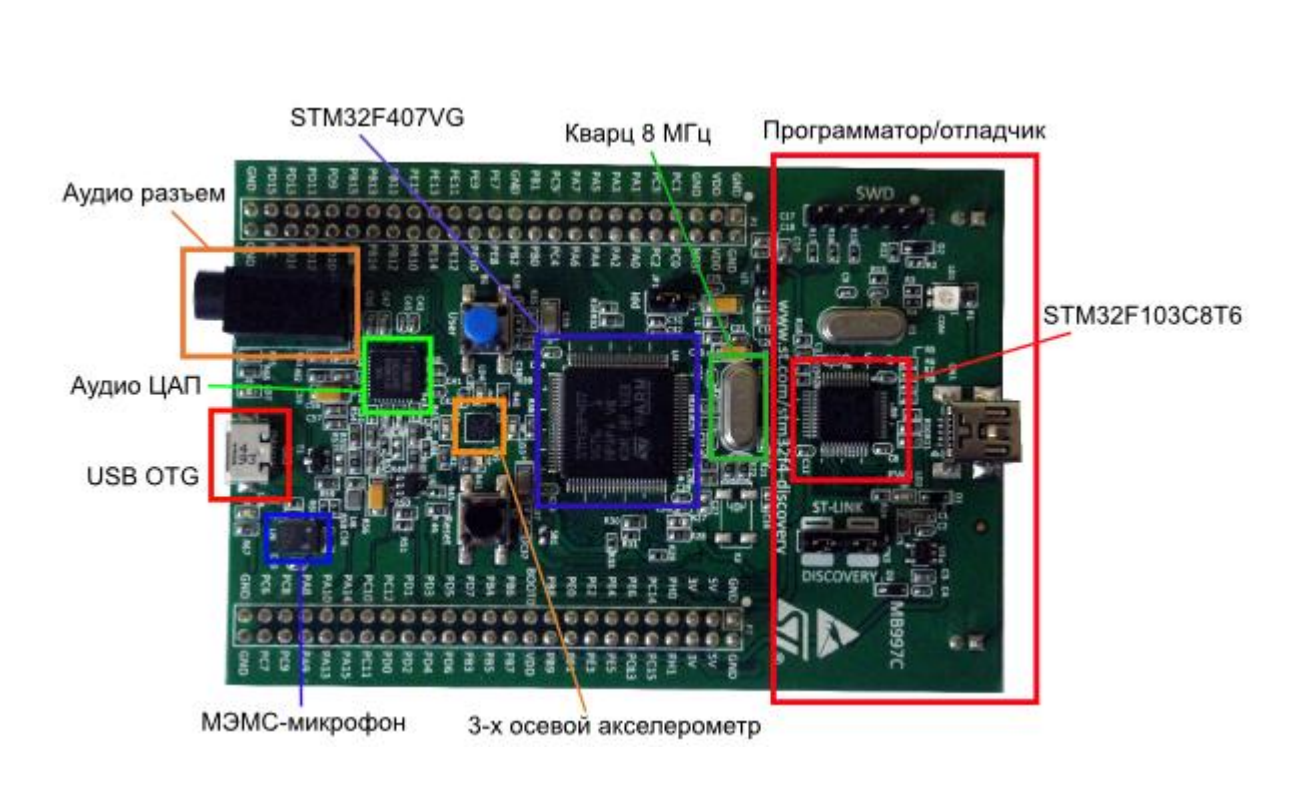

Рис. 2.1 Зовнішній вигляд плати STM32F4 Discovery.

3. Двигун постійного струму ПЯР-90 зі збудженням від постійних магнітів. Параметри двигуна наведені у таблиці 2.1

Таблиця 2.1

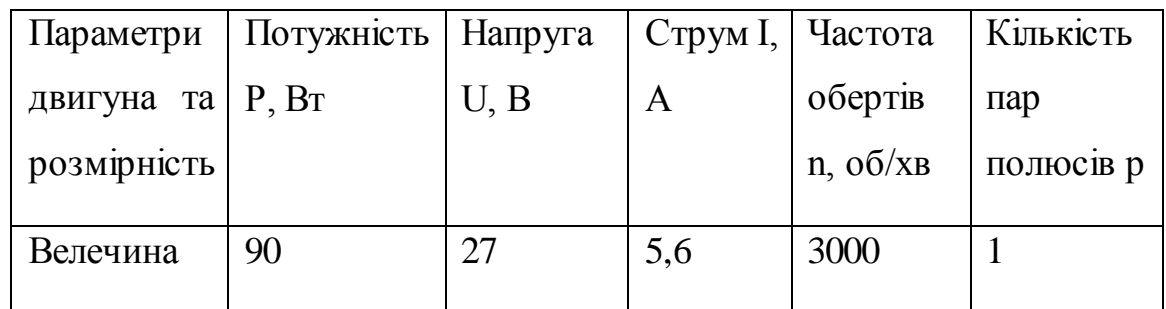

Параметри двигуна ПЯР-90

- 4. Інкрементальний енкодер E40S з частотою роботи 60 імпульсів на 1 оборот, має 3 канали передачі імпульсів та напругу живлення 24 В.
- 5. Датчики струму ACS712 на 20А. Мікросхема ACS712 випускається в мініатюрному 8-вивідному корпусі SOIC для поверхневого монтажу. Вона складається з прецизійного лінійного датчика Холла з малим напругою зміщення і мідного провідника, що проходить біля поверхні

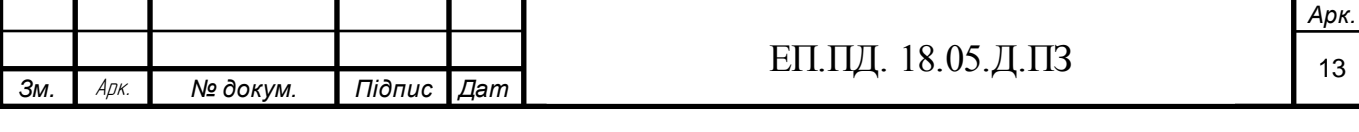

чіпа і виконує роль сигнального шляху для струму. Вбудований формувач сигналу фільтрує напругу і підсилює її до рівня, який може бути визначений за допомогою АЦП мікроконтролера. Залежність вихідної напруги датчика від струму зображена на рис. 2.2.

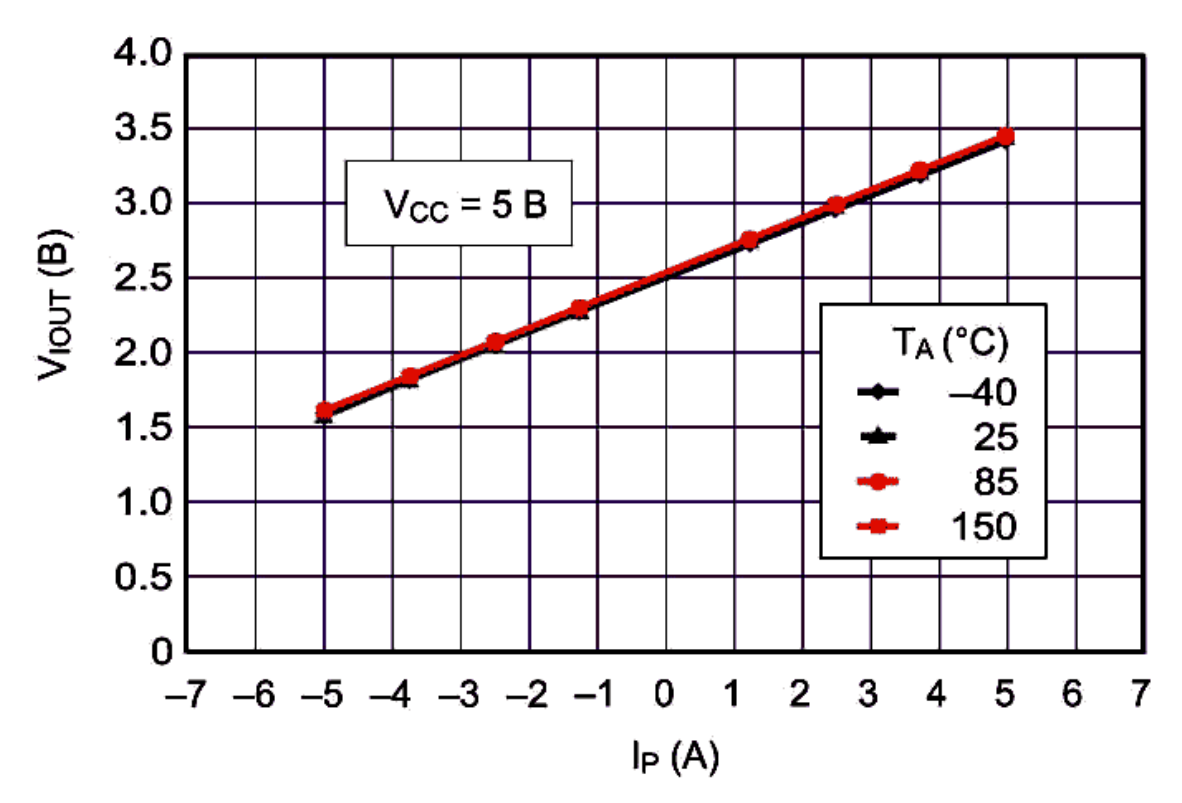

Рис. 2.2 Залежність вихідної напруги датчика від струму.

- 6. Оптопара IL-300 для гальванічного розв'язку силової частини електроприводу від частини кервування. З максимальним вхідним струмом 10 мА та виходною напругою 50 В. Сигнал передається через світлодіод до фотодіоду.
- 7. Для уникнення аварійних ситуацій зі стендом був обраний автоматичний вимикач на номінальний струм 20 А - ECO 3р 20А.
- 8. Для вимкнення пускового резистору було обрано реле JQC-3FF на номінальну напругу 27 В та струм 12 А.

Після обрання основних елементів електроприводу перейдемо то розрахунку параметрів двигуна.

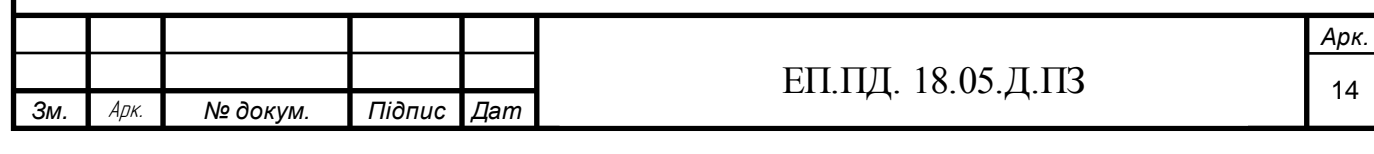

# **2.2 Розрахунок параметрів двигуна**

Як об'єкт керування був обраний двигун постійного струму із збудженням від постійних магнітів. Цей тип двигунів має ряд переваг у порівнянні з двигунами постійного струму із обмоткою збудження. Він має менші габарити та масу, більш високий ККД, менше гріється за рахунок відсутності обмотки збудження та має меншу вартість, при цьому здатен витримувати великі перевантаження у 20 номіналів струму. Але при цьому при такому типи двигуна не можливо здійснити регулювання за рахунок зміни магнітного потоку збудження, що не дає змогу зробити двозонне регулювання. Так як у вимогах до електроприводу відсутні можливість двозонного регулювання, було обрано двигун зі збудженням від постійних магнітів. Данні двигуна наведенні у таблиці 2.1

Визначимо номінальний момент двигуна:

$$
M_{\rm H} = \frac{P_{\rm H}}{w_{\rm H}} = \frac{90 * 9.55}{3000} = 0.287 \text{ H} * \text{m}
$$

Розрахуємо конструктивний коефіцієнт двигуна:

$$
KF = \frac{MH}{IH} = \frac{0.287}{5.6} = 0.051
$$

Далі визначимо опір якірної ланки двигуна:

$$
Ra = \frac{U - KF * w}{Ia} = \frac{27 - 0.051 * 314}{5.6} = 1.96
$$
OM

Визначимо індуктивність якірної ланки двигуна:

*а*

$$
La = \frac{0.5 * 30 * UH}{\pi * Ia * n * p} = \frac{0.5 * 30 * 27}{3.14 * 5.6 * 3000 * 1} = 0.0077 = 7.7 \text{ mF}
$$

, де  $p$  – кількість пар полюсів

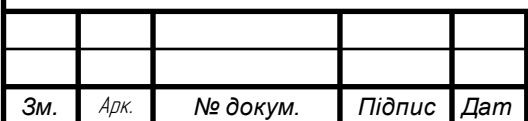

### ЕП.ПД. 18.05.Д.ПЗ <sub>15</sub>

Електромагнітна стала часу розраховується як:

$$
Ta = \frac{La}{Ra} = \frac{0.0077}{1.96} = 3.9 \text{ m}c
$$

Далі потрібно розрахувати статичний момент інерції двигуна. Приймемо, що статичний момент інерції будемо розраховувати за допомогою формули для стержня:

$$
J_{\rm AB} = \frac{m \times l^2}{12}
$$

, де m – маса ротора, а l – його довжина.

Для розрахунку маси ротора нам потрібно визначити його об'єм за формулою, як для циліндра:

$$
V = \pi * r^2 * l = 3.14 * 1.25^2 * 10^{-4} * 27.5 * 10^{-2} = 134
$$
 m $\text{Km}^3$ 

,де r – радіус ротора двигуна, l – довжина ротору двигуна

Після цього знайти його масу за формулою:

$$
m = V * \rho = 134 * 7800 = 1.5 \text{ kT}
$$

,де  $\rho$  – густина сталі $(7800~$  кг/м $^3)$ 

Тоді:

$$
J_{\rm AB} = \frac{1.5 * 27.5^2 * 10^{-4}}{12} = 0.00094 \text{ кr} * \text{m}^2
$$

Далі розрахуємо електро-механічну сталу часу двигуна:

$$
Tm = \frac{Ra * J_{AB}}{KF^2} = \frac{1.96 * 0.00094}{0.051^2} = 0.7 c
$$

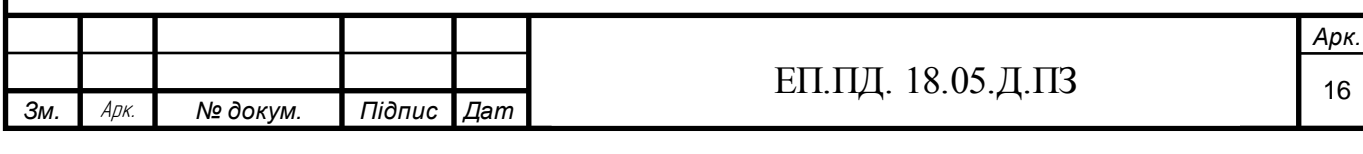

Визначимо малу некомпенсовану сталу часу ШІПа:

$$
T\mu = 2 \cdot T0 = \frac{2}{fx} = \frac{2}{2000} = 0.001 c
$$

,де  $fx$  – частота перемикання транзисторних ключів.

Після розрахунку параметрів двигуна, як об'єкту керування синтезуємо структурну схему електроприводу та розрахуємо регулятори швидкості та струму.

# **2.3 Синтез структурної схеми електроприводу та розрахунок регуляторів**

Для регулювання швидкості електроприводу будемо використовувати систему підпорядкованого керування, де число регуляторів і контурів керування дорівнює числу керуємих координат. Вихідний сигнал зовнішнього регулятора є вхідним для підпорядкованого. Розрахунок та синтез регуляторів виконується незалежно починаючи від внутрішнього контуру. Як регулятор швидкості було обрано П-регулятор, а для регулювання струму якоря двигуна будемо використовувати релейний-регулятор струму.

П-регулятор швидкості був обраний бо він є найбільш простий у налагодженні та у написанні програмного коду, для мікроконтролера. Також П-регулятор швидкості задовольняє вимоги, що до швидкодії та точності електроприводу. При цьому система керування стає статичною, тобто має статичну похибку за швидкістю, але за рахунок використання релейногорегулятора струму та широтно-імпульсній модуляції ця похибка не значна( менше 1 відсотка), тому було обрано такий тип регулятора швидкості

Для регулювання струму якоря був обраний релейний-регулятор струму, який буде моделювати роботу шім. Релейний-регулятор струму є найбільш простим у освоєнні та написанні відповідного програмного коду, для мікроконтролера. Також дозволяє регулювати струм якоря у досить вузькому коридорі у піввідсотка від номінального струму якоря, тобто маємо коридор ∓ ∆., що дає високу точність регулювання струму. А швидкодія цього регулятора на зміну завдання на струм залежить від швидкості перемикання транзисторних ключів ШІПа. Тобто при частоті перемикання ключів у 2кГц, можна отримати швидкодію у 0.01-0.05с. Для реалізації релейного-регулятора струму розглянемо його алгоритм роботи:

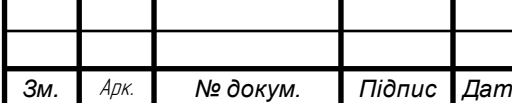

- 1. Залежно від знаку завдання на струм обирається пара транзисторних ключів, здатна забезпечити потрібний напрямок руху струму.
- 2. Залежно від величини похибки обирається кількість відкритих ключів обраної пари. Можливі такі варіанти роботи ключів: Р1- відкритий один транзистор, Р0- закриті обидва транзистора, Р2- відкриті обидва транзистора.
- 3. Якщо в режимі Р1  $\vert i_3 \vert < \vert i \vert \Delta$ , вмикається режим Р2(де *із.* з. струм зворотнього зв'язку, і велечина завдання на струм.
- 4. Якщо в режимі Р1  $\vert i_3 \vert > \vert i \vert + \Delta$ , вмикається режим Р0.
- 5. Якщо тривалість режиму Р1 довше заданої та *із.* з. < *і*, відбувається перехід до режиму Р2.
- 6. Якщо тривалість режиму Р1 довше заданої та *із.* з. > *і*, відбувається перехід до режиму Р0.
- 7. Якщо в режимах Р0 або Р2 похибка змінює знак, вмикається режим Р1.
- 8. Якщо знак завдання на струм змінює знак обирається інша пара транзисторних ключів.

Тобто на виході релейного-регулятора струму маємо керуючі імпульси, які надходять на бази транзисторів ШІПа.

Виконаємо синтез регулятора швидкості за технічним оптимумом за умови, що до об'єкту керування входить контур струму, оптимізований за технічним оптимумом з ПІ-регулятором струму, тому передатна функція контуру струму, як об'єкту керування для контуру швидкості має такий вигляд:

$$
W(p) = \frac{1/k_{\rm AC}}{2 * T \mu^2 p^2 + 2 * T \mu p + 1}
$$

Нехтуючи коефіцієнтами при  $p^{\hspace{0.5pt} 2}$  через їхній малий вплив на перехідний процес в зоні низьких частот отримаємо:

$$
W(p) = \frac{1/k_{\rm AC}}{2 * T \mu p + 1}
$$

Розрахуємо коефіцієнт перетворення датчика струму:

*а*

$$
K_{\rm AC} = \frac{U_{\rm BX}}{Ia * \gamma} = \frac{10}{5.6 * 2} = 0.89 \,\rm B/A
$$

, де  $U$ вх – напруга завдання на максимальний струм,  $\gamma$  – перевантажувальна здатність двигуна.

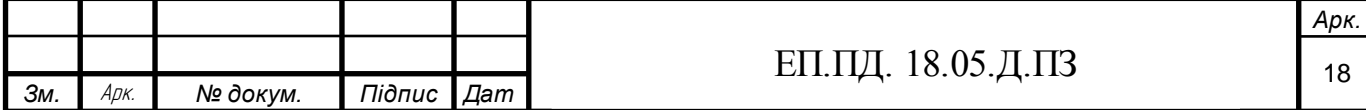

Тоді бажана передатна функція контуру швидкості при оптимізації за технічним оптимумом буде мати вид:

$$
W6a\kappa(p) = \frac{1}{4 * T\mu(1 + 2 * T\mu p)}
$$

Для отримання передатної функції П-регулятора швидкості необхідно:

$$
K\text{p}\text{m} = \frac{W6a\text{m}(p)}{W\text{o}6(p)} = \frac{k\text{m}}{4 * T\mu * k\text{m}\cdot \frac{Ra}{Tm * KF}}
$$

Тепер нам потрібно розрахувати коефіцієнт перетворення датчика швидкості:

$$
K_{\rm AIII} = \frac{U_{\rm BX}}{W_{\rm H}} = \frac{10}{314} = 0.032 \frac{\rm B}{\rm p a \rm A/c}
$$

Тоді передатна функція П-регулятора швидкості:

$$
K \text{p} = \frac{0.89}{4 * 0.001 * 0.032 * \frac{1.96}{1.8 * 0.051}} = 327
$$

Після всіх розрахунків ми синтезували структурну схему електроприводу постійного струму з керуванням за допомогою широтноімпульсної модуляції рис. 2.3. Для обмеження завдання для контуру струму на виході регулятора швидкості був встановлений блок обмеження. Також у якірну ланку був встановлений дросель для зменшення пульсацій струму. У зворотному зв'язку за струмом та швидкістю, був встановлений блок затримки часу, щоб уникнути помилок у підрахунку похибки у відповідних суматорах. Джерело напруги було обрано величиною у 43 вольтів, щоб у продовж усього часу розгону двигун підтримував максимальній струм якоря, у іншому випадку проти ЕРС двигуна буде заважити підтримувати максимальний струм. Проти ЕРС двигуна при номінальній швидкості розраховується за формулою:

$$
E = w * KF = 0.051 * 314 = 16 B
$$

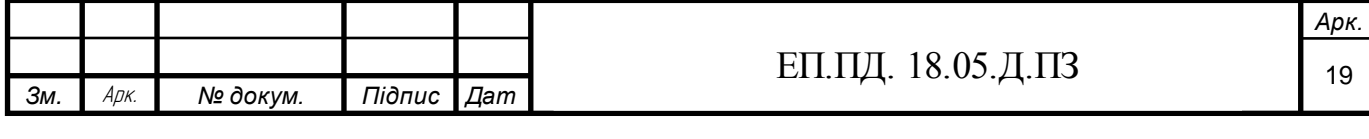

Тому напруга, яка повинна подаватися на якір двигуна, для підтримування максимально можливого струму дорівнює:

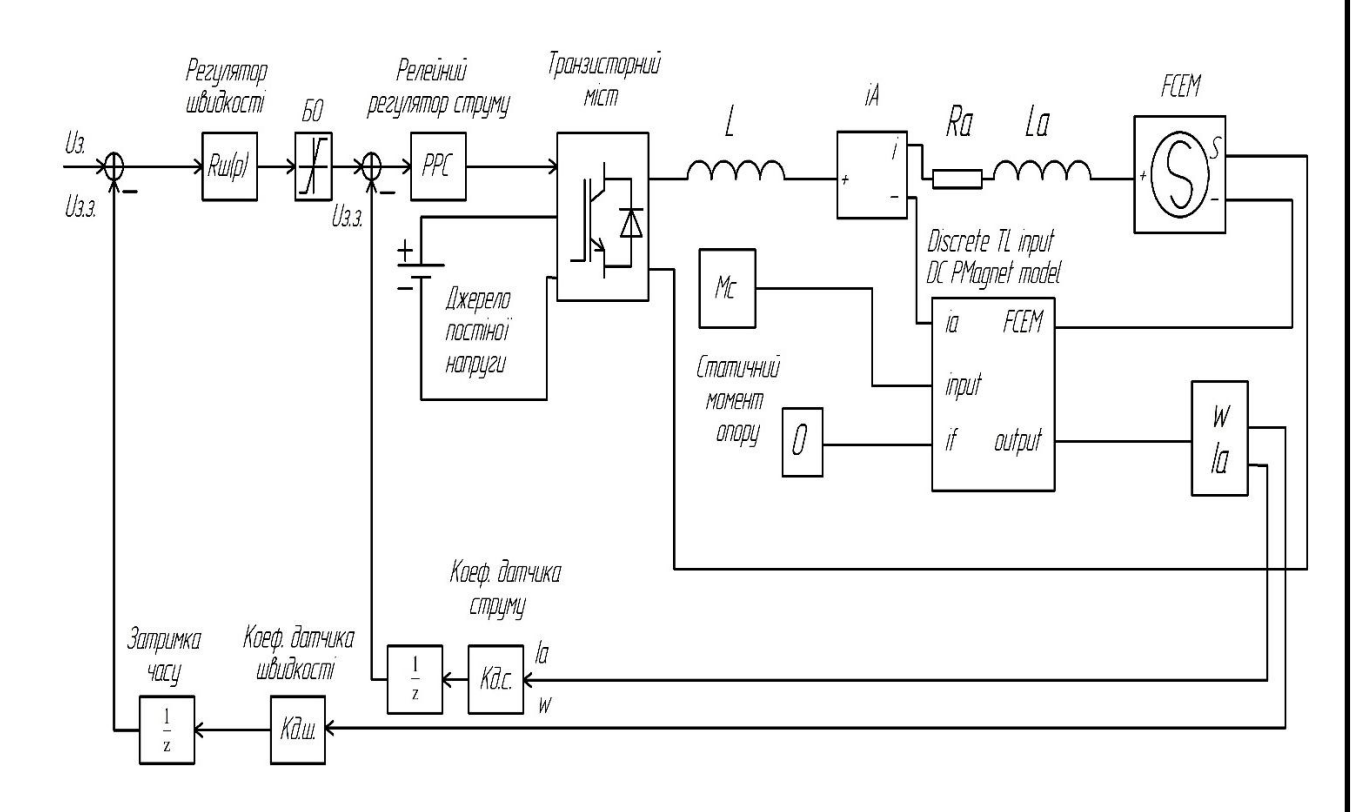

$$
Ua = UH + E = 27 + 16 = 43 B
$$

Рис.2.3 Структурна схема електроприводу.

# **2.3 Розробка програмного забезпечення**

Для розробки програмного забезпечення для мікроконтролеру будемо використовувати мову програмування С++. Середовищем розробки програмного забезпечення було обрано CooCox CoIDE так, як воно доступне та просте у використанні. Тут будь вказані основні елементи програмного забезпечення для мікроконтролеру, а саме:

1. Програмна реалізація Релейного-регулятора струму.

- 2. Обробка даних з енкодеру.
- 3. Робота з ЖКІ-дисплеєм та матричною клавіатурою, для вводу завдання на швидкість електроприводу
- 4. Програмна реалізація П-регулятора швидкості та блоку обмеження після нього

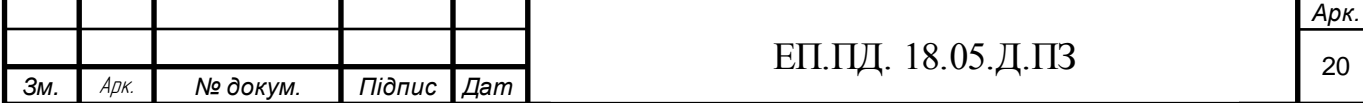

Написання програмного коду, який реалізує роботу Релейного-регулятора струму будемо розробляти згідно алгоритму, який був описаний вище у цьому розділі. Для написання програмного коду була розроблена блок-схема алгоритму роботи релейного-регулятора струму на рис. 2.4 та рис. 2.5.

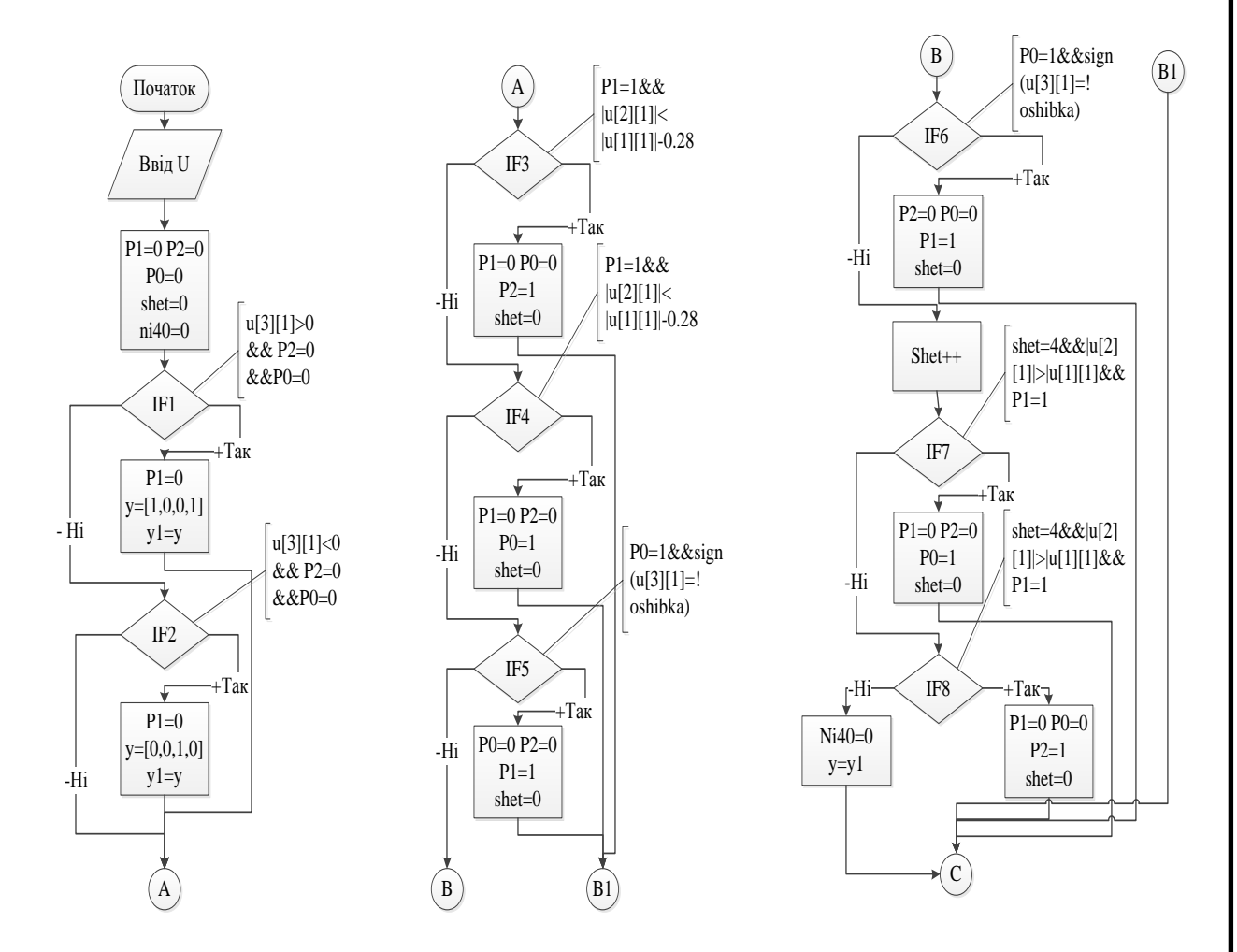

Рис.2.4 Блок-схема алгоритму роботи релейного-регулятора струму.

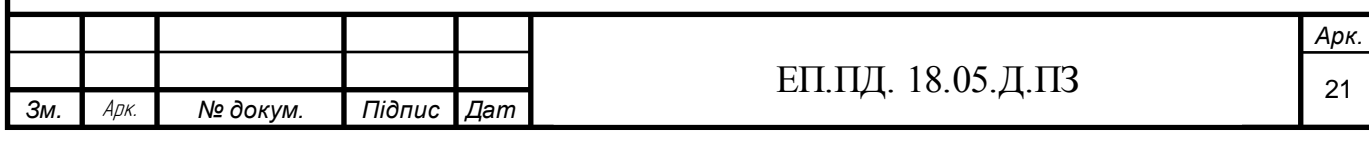

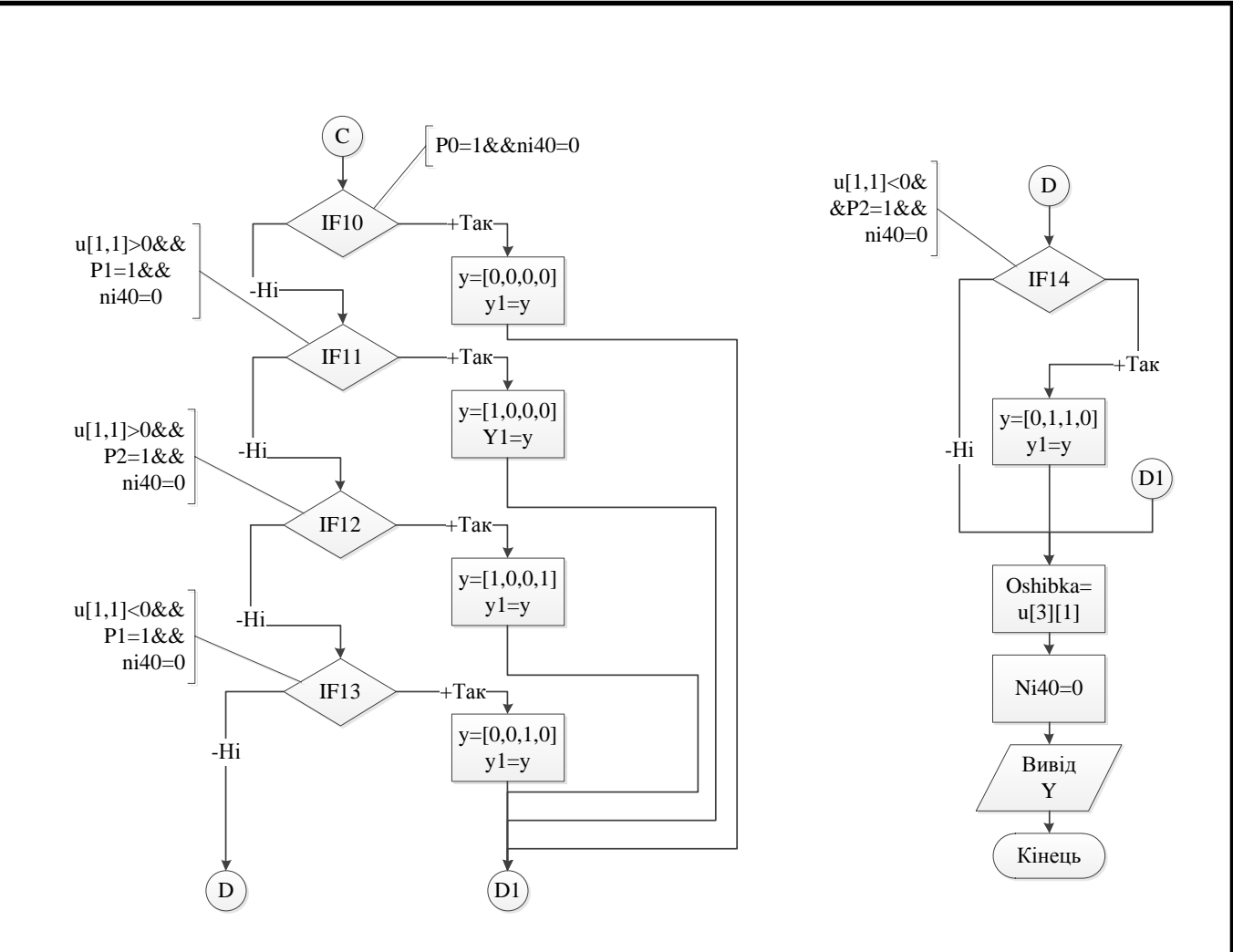

Рис.2.5 Блок-схема алгоритму роботи релейного-регулятора струму.

Цей алгоритм буде реалізовано у вигляді функції, на вході якої буде заходите масив u із 3 елементів, а саме похибки, завдання на струм та величини зворотного зв'язку по струму. На виході функція буде видавати масив y, який буде вказувати на те, які транзистори ШІПа потрібно відкрити, а які потрібно закрити. Змінні P0,P1,P2 відповідають за кількість відкритих транзисторів, тобто за режим роботи. Змінна shet потрібна для підрахунку часу роботи певного режиму, а змінна ni40 для випадку, коли жодна умова вибору іншого режиму не виконалась, тому потрібно відправити такий же масив y, як і у попередній раз визову функції.

Для визначення швидкості обертання валу двигуна ми будемо використовувати інкрементальний енкодер. Інкрементальний енкодер на відміну від абсолютного не показує кут повороту, а видає певну кількість імпульсів на 1 оборот. Наш екодер видає 60 імпульсі на 1 оборот, має 3 канали

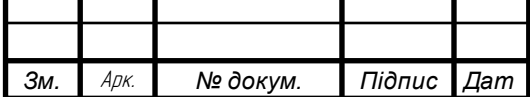

передачі імпульсів, а саме A,B,Z. Канали A та В, які зсунуть відносно один одного на кут в 90 градусів, відправляють імпульси при повороті валу енкодера, а канал Z слугує для визначення повного обороту енкодера, тобто відправляє імпульс коли вал робить повний оборот. Блок – схема алгоритму обробки даних з енкодеру представлена на рис. 2.6.

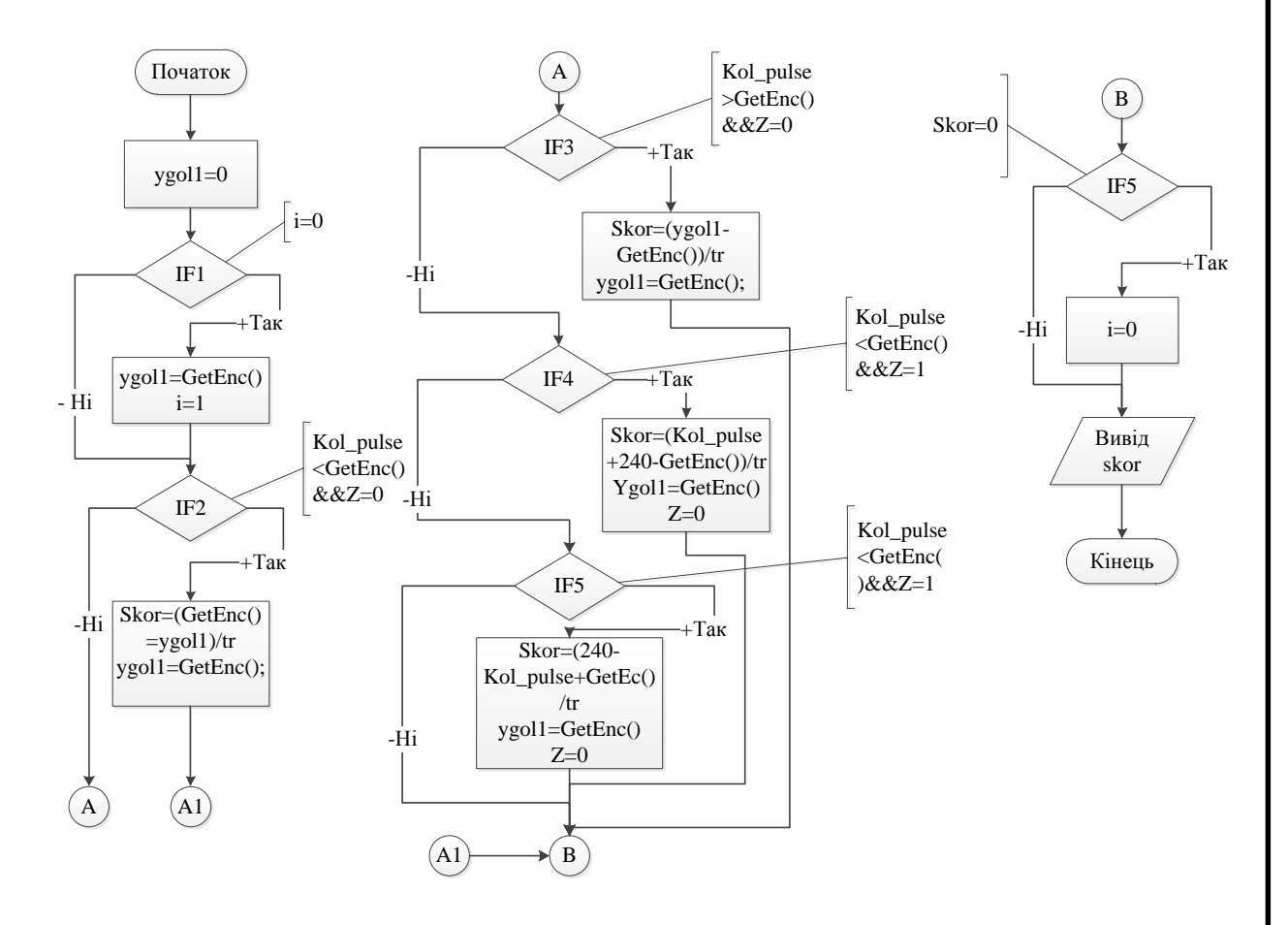

Рис.2.6 Блок – схема алгоритму обробки даних з енкодеру.

Функція приймає значення кількості імпульсів, які обробляє таймер з каналі A і В, а також опитує вивід до якого під'єднаний канал Z. На виході функції ми отримаємо значення швидкості, при цьому точність буде залежати від частоти роботи таймеру, який обслуговує цю функцію. Треба зауважити, частота роботи таймера повинна бути такою щоб при максимальній можливій швидкості валу двигуна, визначення швидкості відбувалось не рідше ніж він встигне зробити повний оборот, а для точної роботи алгоритму потрібно

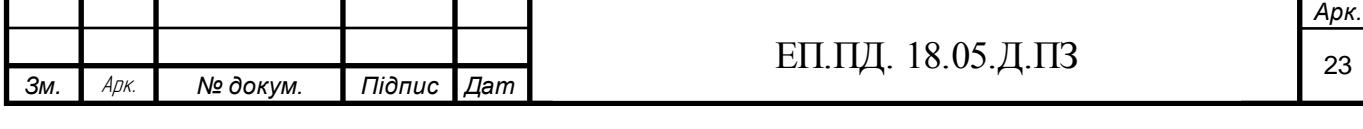

опитувати енкодер кожні 2 його імпульси. Змінні які були використані у блоксхемі алгоритму, а саме ygol, skor слугують для підрахування швидкості, змінна tr показує частоту роботи таймеру, який обробляє цю функцію. Зміна Z показує стан каналу Z відповідно. Функція GetEnc() зчитує значення регістру таймера, який відповідає за обробку каналів A,B. Для підрахунку швидкості була використана проста формула:

$$
w = \frac{\mu 1 - \mu 2}{tr} \text{ paq/c}
$$

,де  $\mu$ 1 – початковой кут повороту валу,  $\mu$ 2 – кінцевий кут повороту вала,  $tr$  – час повороту.

Для роботи з дисплеєм треба обрати розрядність шини даних, тобто кількість дротів, які будуть відповідати за передачу даних з мікроконтролера. Можливі два варіанта, використання 4 та 8 дротів. Так як ми маємо достатньо виводів на мікроконтролері, а написання коду для так званої 8бітної шини простіший, будемо використовувати 8бітну шину. Щоб почати роботу с дисплеєм треба його ініціалізувати, тобто зробити певні налаштування. На рис. 2.7 зображений алгоритм ініціалізації у вигляді блок-схеми. Усі команди для налаштування дисплею наведенні у табл. 2.2 , де I/D – напрям зсуву курсору (1 –праворуч, 0 – ліворуч), SH – зсув курсору супроводжується зсувом символів, D – вмикання дисплею, CUR-вмикання курсору, BLN – блимання курсором, S/C – вибір зсуву символу або курсору(1 – символ, 0 – курсор), R/L – напрям зсуву  $(1 - \text{ipabopyy}, 0 - \text{jibopyy})$ , DL розрядність блоку даних,  $(1 - \text{pab})$ 8біт, 0 – 4 біта), N – кількість рядків символі (1 – 2, 0 – 1 ), F – розмір символів (1 - 5\*10 пікселів , 0 - 5\*8 пікселів), ADD – адреса символу на дисплеї, ASG – адреса пам'яті дисплею для збереження власних символів.

Після налаштування можна вже працювати с дисплеєм та відправляти йому данні. Для відправки даних потрібно короткочасно подати високий потенціал на вихід EN ЖКІ-монітору.

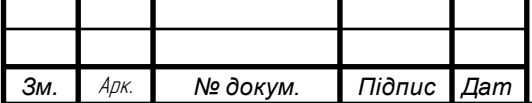

Алгоритм роботи такий:

- 1. Відправка даних з мікроконтролера до дисплея.
- 2. Подача високого сигналу на вивід EN.
- 3. Короткочасна пауза.
- 4. Подача низького сигналу на вивід EN.

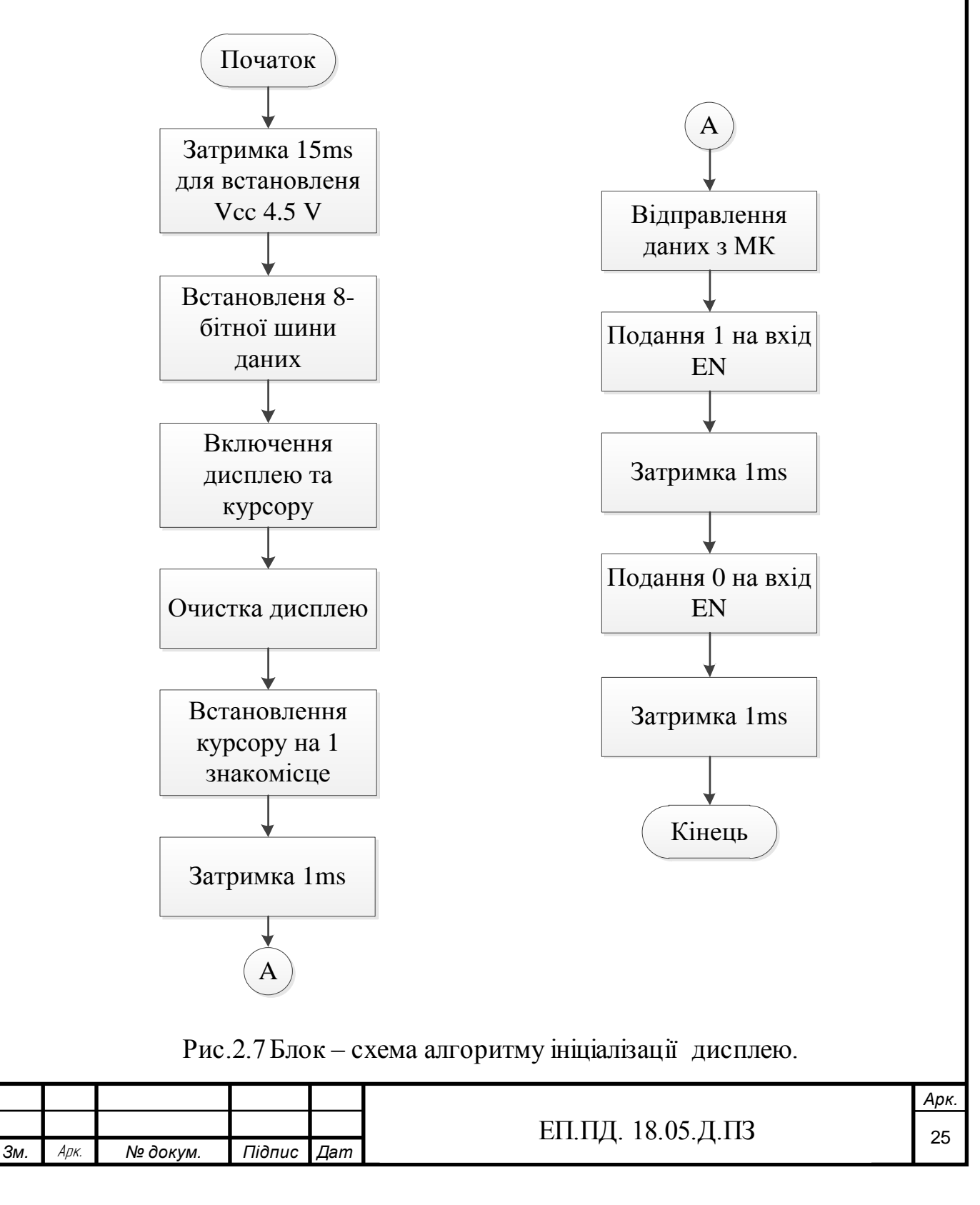

Таблиця 2.2 Команди для налаштування дисплею.

| DB7            | BD <sub>6</sub> | BD <sub>5</sub> | DB4            | DB <sub>3</sub> | DB <sub>2</sub> | DB1            | D <sub>B</sub> 0 | Команди                                              |  |
|----------------|-----------------|-----------------|----------------|-----------------|-----------------|----------------|------------------|------------------------------------------------------|--|
| $\overline{0}$ | $\overline{0}$  | $\overline{0}$  | $\overline{0}$ | $\theta$        | $\overline{0}$  | $\overline{0}$ | $\mathbf{1}$     | Очистка дисплею                                      |  |
| $\theta$       | $\overline{0}$  | $\theta$        | $\theta$       | $\overline{0}$  | $\overline{0}$  | $\mathbf{1}$   | $\overline{0}$   | Встановлення<br>курсору<br>перше<br>на<br>знакомісце |  |
| $\overline{0}$ | $\overline{0}$  | $\overline{0}$  | $\overline{0}$ | $\overline{0}$  | $\mathbf{1}$    | $\mathbf{ID}$  | <b>SH</b>        | Налаштування<br>3CyBy<br>курсору                     |  |
| $\theta$       | $\theta$        | $\theta$        | $\theta$       | $\mathbf{1}$    | D               | <b>CUR</b>     | <b>BLN</b>       | Вмк/Вим дисплею                                      |  |
| $\overline{0}$ | $\overline{0}$  | $\overline{0}$  | $\mathbf{1}$   | S/C             | R/L             | ÷,             | $\overline{a}$   | Дозволення<br>на<br>переміщення курсору              |  |
| $\overline{0}$ | $\overline{0}$  | $\mathbf{1}$    | <b>DL</b>      | $\mathbf N$     | $\mathbf{F}$    |                |                  | Встановлення<br>розрядності шини                     |  |
| $\theta$       | $\mathbf{1}$    | <b>ASG</b>      | <b>ASG</b>     | <b>ASG</b>      | <b>ASG</b>      | <b>ASG</b>     | <b>ASG</b>       | Установка<br>адреси<br><b>SGRAM</b>                  |  |
| $\mathbf{1}$   | <b>ADD</b>      | <b>ADD</b>      | <b>ADD</b>     | <b>ADD</b>      | <b>ADD</b>      | <b>ADD</b>     | <b>ADD</b>       | Установка<br>адреси<br><b>DDRAM</b>                  |  |

Для роботи с дисплеєм до нього під'єднаємо матричну клавіатури 4х4. Щоб просканувати матричну клавіатуру нам потрібно підключити стовбці до порту, який має працювати на вихід, а строчки клавіатуру до порту, який працює на вхід. Щоб зчитати яка клавіша натиснута нам потрібно почергово подавати високий потенціал на стовбці та в цей же час зчитувати с цього стовбця всі строки. Це буде робитись дуже швидко тому ми будемо реагувати на натискання будь-якої клавіші. Після сканування є можливість записати

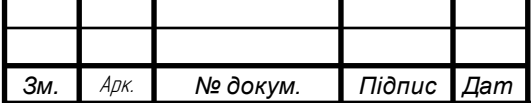

номер натиснутої кнопки до будь-якої змінної, з якою можна після цього працювати.

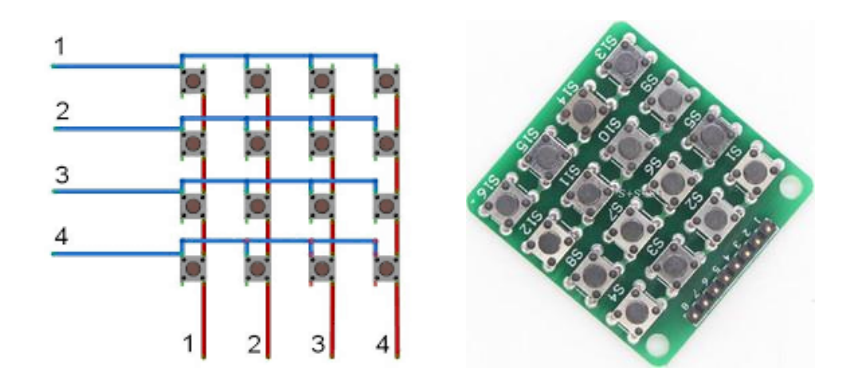

Рис.2.8 Схема підключення та зовнішній вигляд клавіатури

Програмне реалізація П-регулятора швидкості досить проста, сигнал завдання на швидкість який приходить з ЖКІ-дисплея ми множимо на коефіцієнт регулятора, який було розраховано вище. У випадку коли сигнал приходить с аналогового пристрою, спочатку його треба обробити через АЦП, а надалі цей цифровий код підсилити відповідно до значення П-регулятора. Блок обмеження реалізується також просто. При виході цифрового коду еквівалент, якого є завдання на струм, код обмежується на величенну відповідаючу максимальному завданню на струм, регулятора струму, при цьому використовується просто конструкція if, яку можна включити у кінець функції регулятора швидкості.

Згідно блок-схем, які можна побачити вище, був написаний програмний код на язику програмування C++. Програмний код можна побачити у додатку А.

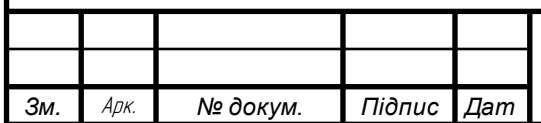

# **Глава 3. Дослідження динаміки електроприводу**

### **3.1 Моделювання САР**

Для дослідження динаміки електроприводу його модель будо зібрано у математичному пакеті MatLab, за допомогою бібліотеки силових елементів SimPowerSyStems. Для дослідження було обрано такі режими роботи електроприводу як:

- 1. Моделювання розгону та реверсу двигуна без статичного моменту опору
- 2. Моделювання розгону двигуна з статичним моменту опору, який дорівнює номінальному моменту двигуна.
- 3. Моделювання розгону та реверсу двигуна зі статичним моментом опору, який дорівнює половині номінального моменту двигуна.
- 4. Моделювання зміни величини статичного моменту опору, при постійній швидкості двигуна.

Ці режими було змодельовано, моделі зібранні у математичному пакеті MatLab та графіки їх перехідних процесів (ПП) можна побачити нижче. Моделі було зібрано згідно структурної схеми з розділу Автоматизований електропривод. Релейний-регулятор струму було реалізовано як функцію переривання MatLab, згідно алгоритму, який також наведено у цьому розділі. Завдання на швидкість було обрано так, щоб можна було дослідити різні рівні швидкості електроприводу. При дослідженні розглядались такі критерії якості перехідного процесу: стійкість системи до збурень, час регулювання, час першого узгодження, величина перерегулювання, час першого максимуму, коливальність системи та частота коливань вихідної величини, швидкодія системи, смуга пропускання.

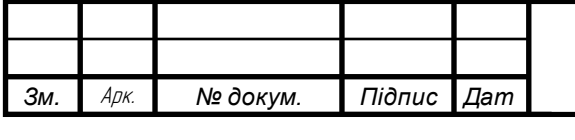

1. Моделювання розгону та реверсу двигуна без статичного моменту опору.

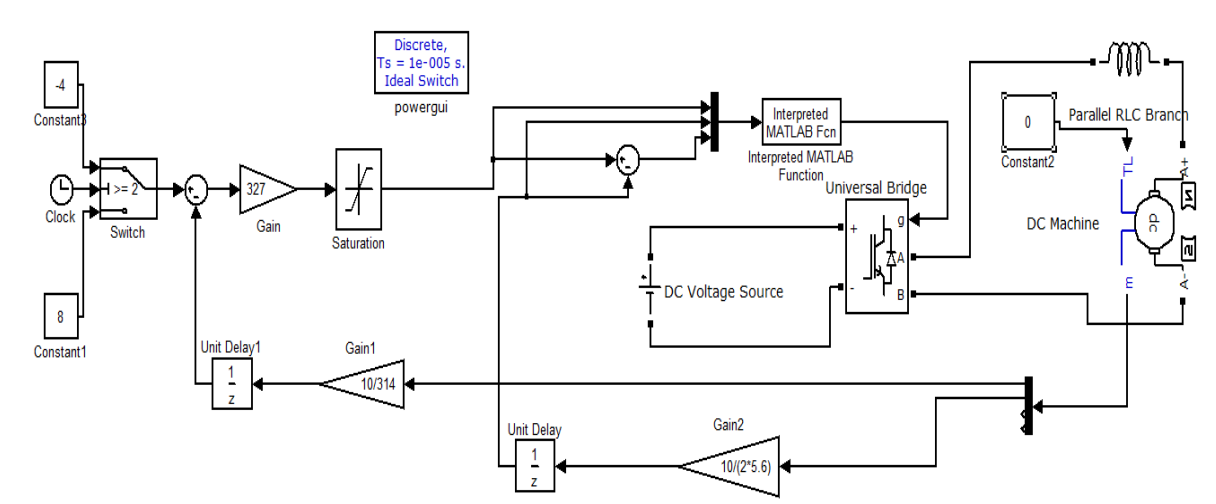

Рис.3.1 Модель електроприводу режиму 1

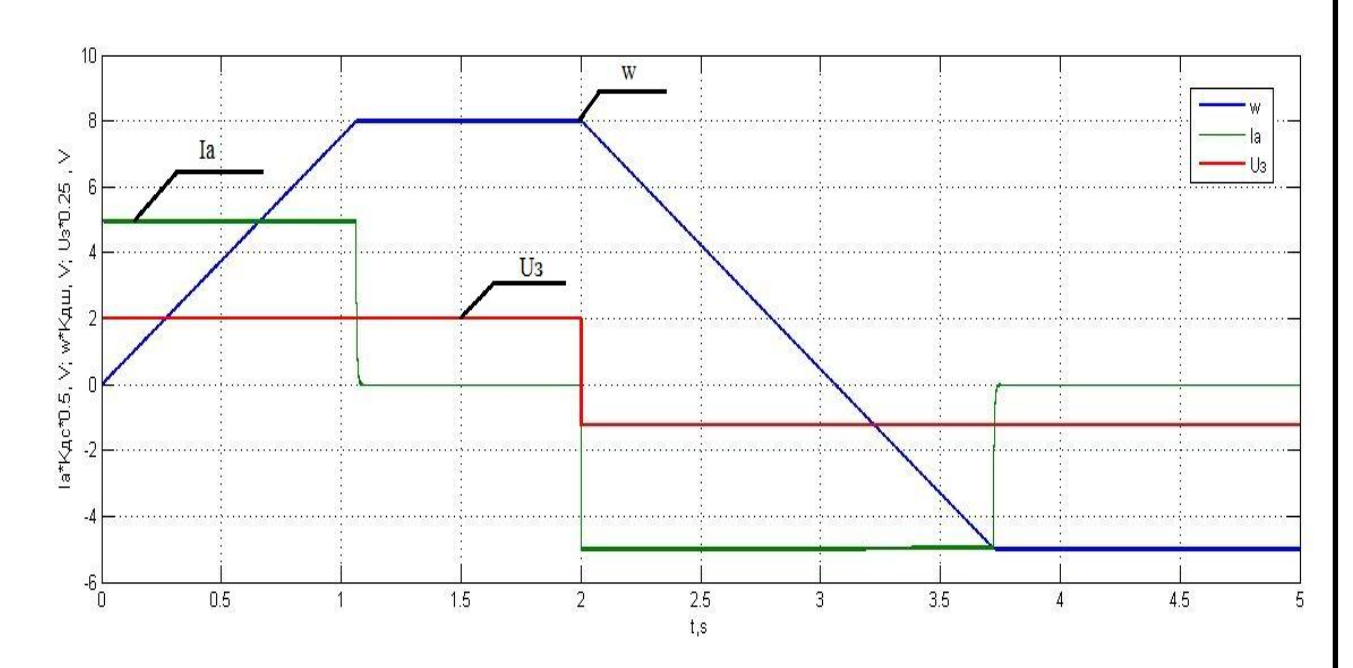

Рис.3.2Графік ПП у моделі рис. 3.1

Як можна побачити с рис.3.2 при розгоні РРС тримає максимально можливий струм якоря двигуна. Після розгону струм без затримки падає до нуля, бо у цій моделі відсутній статичний момент опору. Можна побачити, що струм стає нульовим без паузи також відсутнє перерегулювання, яке можна побачити у ПІ-регуляторі струму. При реверсі двигуна ПП струму та швидкості має аналогічний вид та характер, як і при розгоні двигуна.

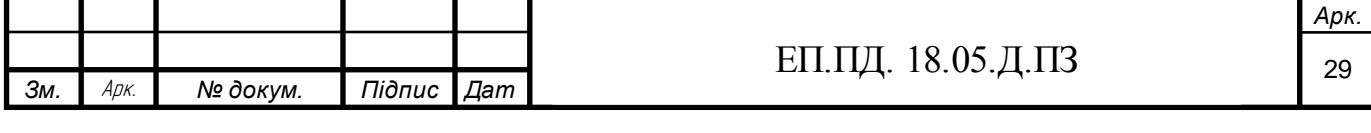

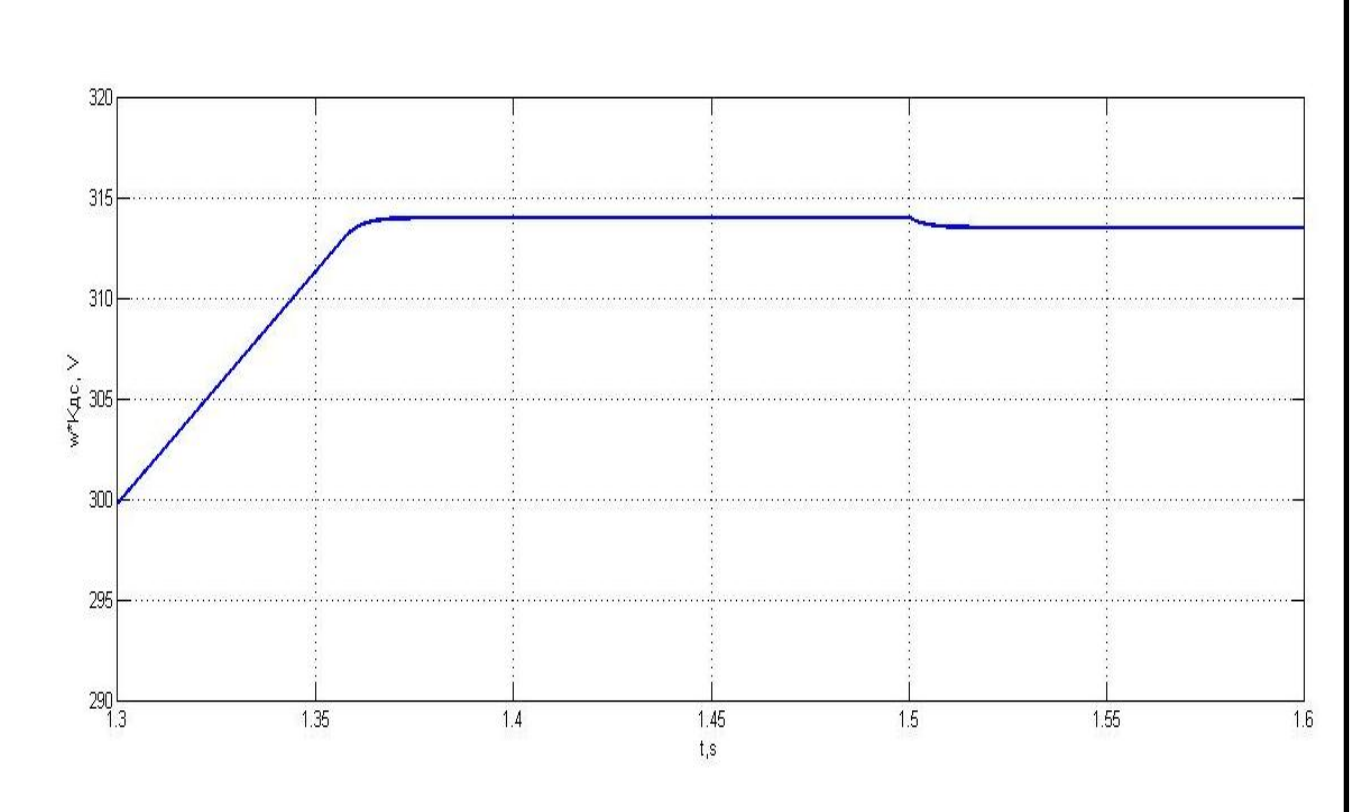

Рис3.3 ПП контуру швидкості

Час першого узгодження за швидкістю 1.35с, при пуску під відсічку, що задовольняє вимоги висунуті у розділі технологічна частина. Під час накиду навантаження у час 1.5, можна побачити статичну похибку системи, яка менше 1% від заданої швидкості. Це можна пояснити тим, що при використані релейного регулятору стуму та широтно-імпульсній модуляції, при достатній швидкості перемикання транзисторних ключів, струм має велику точність регулювання, тому це дає змогу регулювати швидкість з такою малою статичною похибкою. Також швидкість не має перерегулювання і при цьому швидкість можливо регулювати у діапазоні до 100.

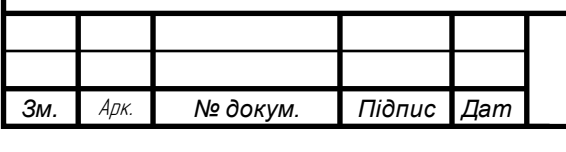

2. Моделювання розгону двигуна з статичним моменту опору, який

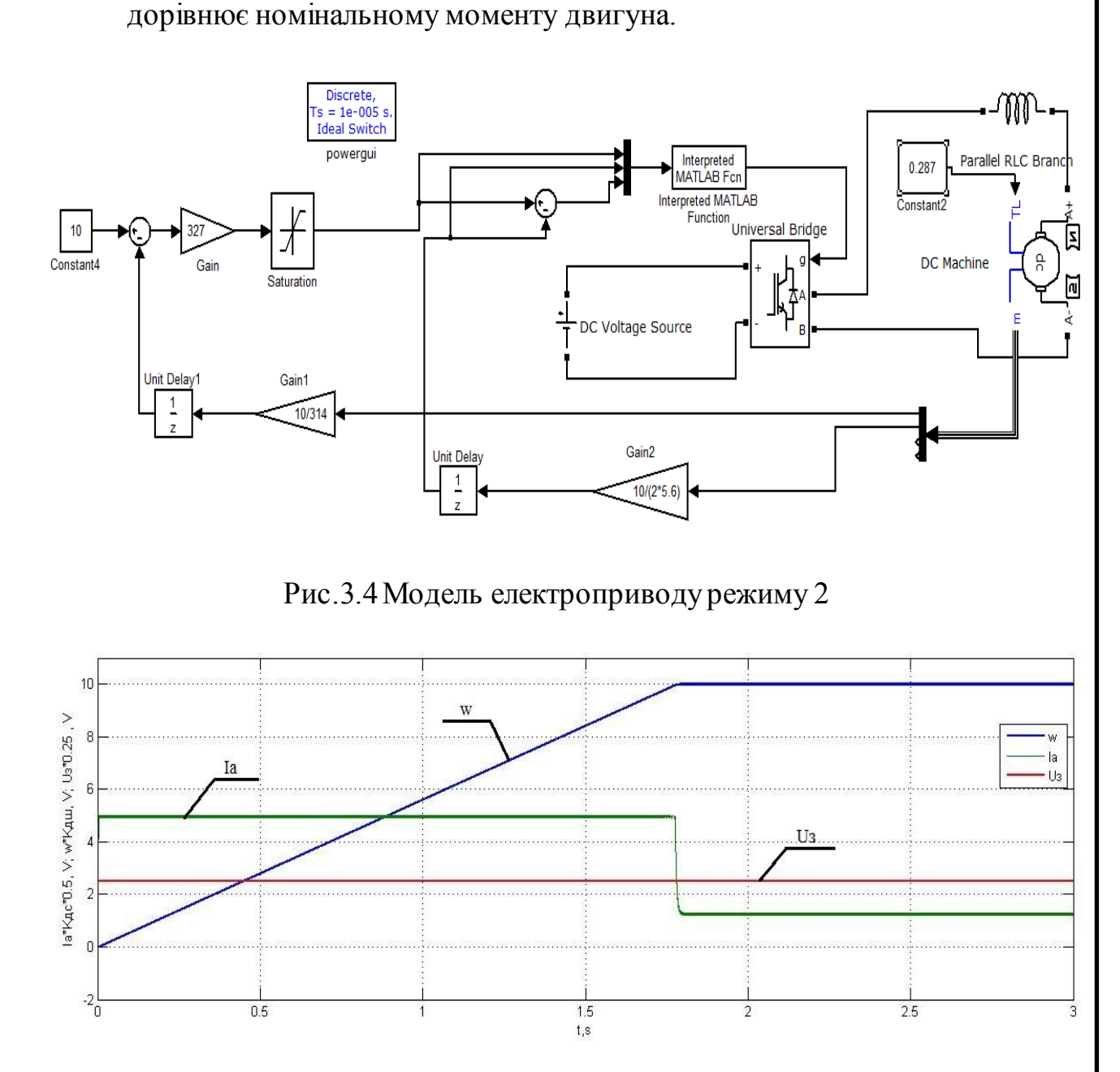

Рис.3.5 Графік ПП у моделі рис.3.4

При розгоні двигуна на рис.3.5 порівняно з рис.3.2, швидкість розгону зменшилась приблизно на 0.3с, це свідчить про наявність статичного моменту опору, при цьому РРС дає максимальний можливий струм якоря двигуна, тому неможливо набрати потрібну швидкість скоріше. Також при досягнені заданої швидкості струм не стає нульовим, а встановлюється у половину від номінального струму, що свідчить про наявність статичного моменту опору

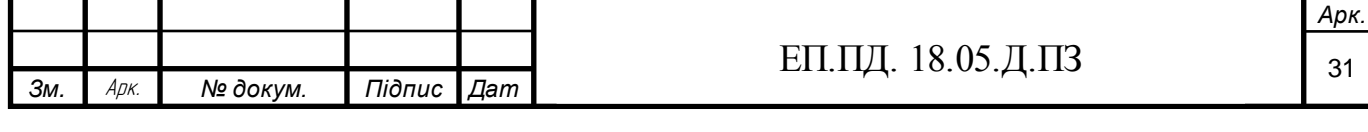

величиною у половину від номінального моменту двигуна.

3. Моделювання розгону та реверсу двигуна зі статичним моментом опору, який дорівнює половині номінального моменту двигуна.

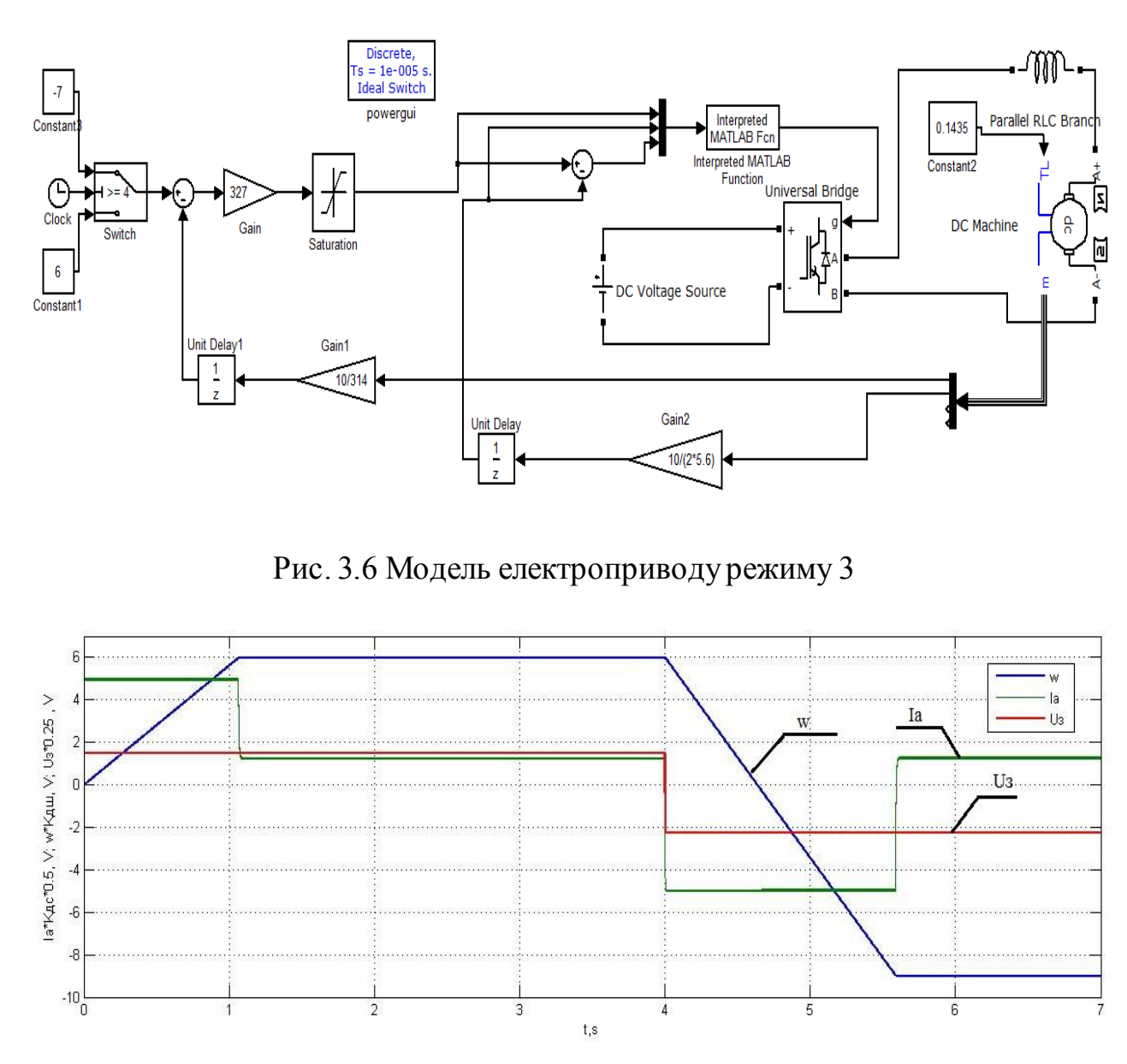

Рис.3.7 Графік ПП у моделі рис.3.6

На рис.3.7 можна побачити такі ж особливості роботи електроприводу, як і у рис.3.5, бо тут також присутній статичний момент опору. Розгін відбувається також довше ніж у ПП на рис.3.2, але при цьому реверс проходить швидше приблизно на 0.2с. Це відбувається за рахунок статичного моменту опору, який при реверсі допомагає розганяти двигун (спуск вантажу).

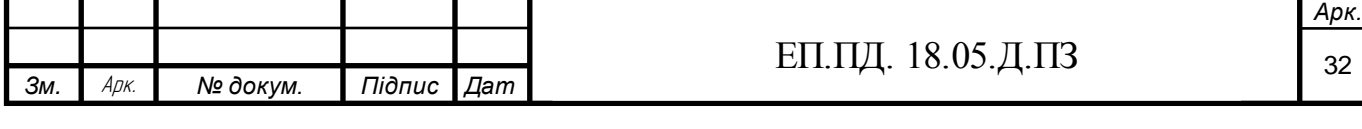

Та надалі після реверсу та отримання заданої швидкості струм стає від'ємним, щоб утримати задану швидкість та не дати статичному моменту розганяти двигун більше заданої швидкості.

4. Моделювання зміни величини статичного моменту опору, при постійній швидкості двигуна.

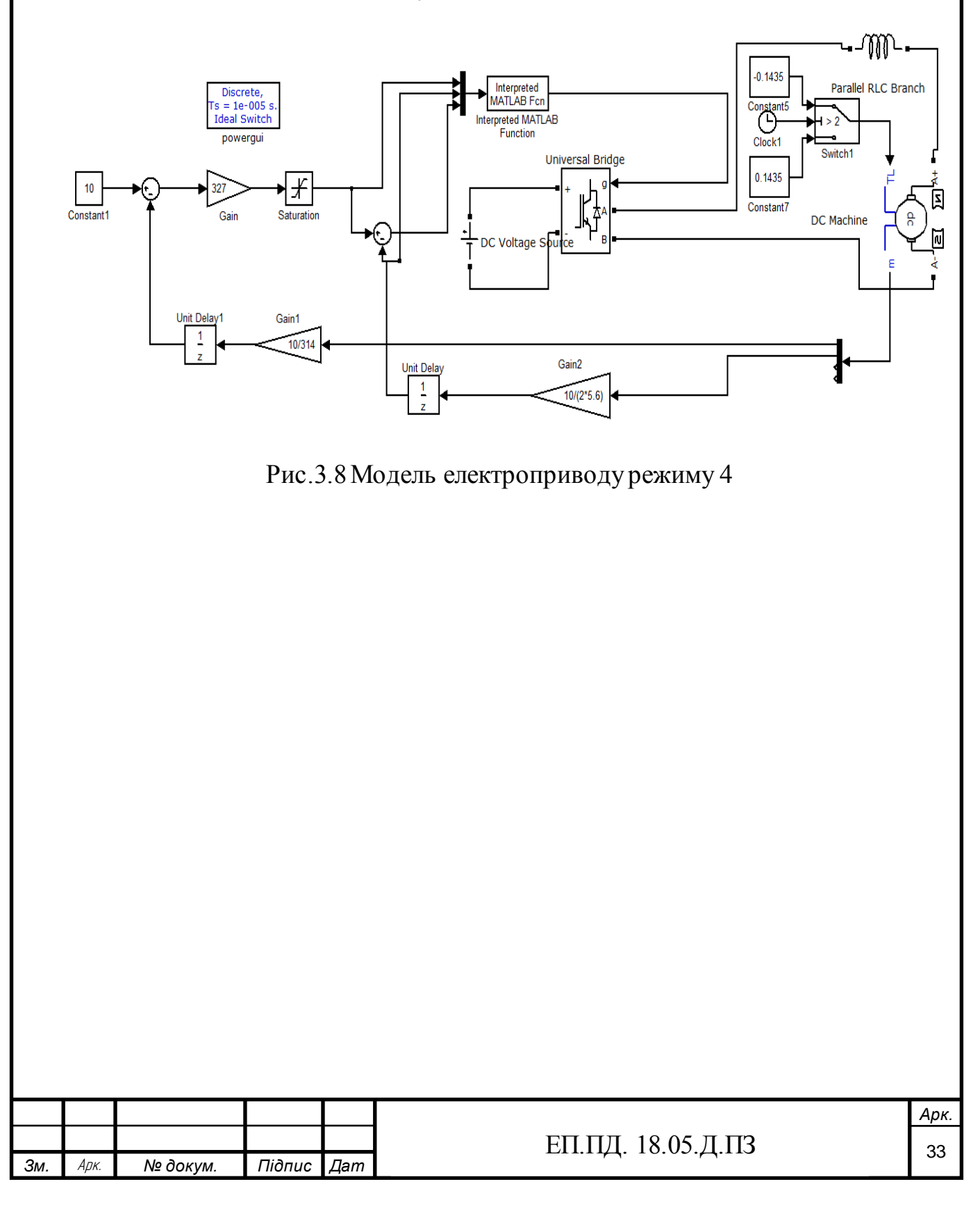

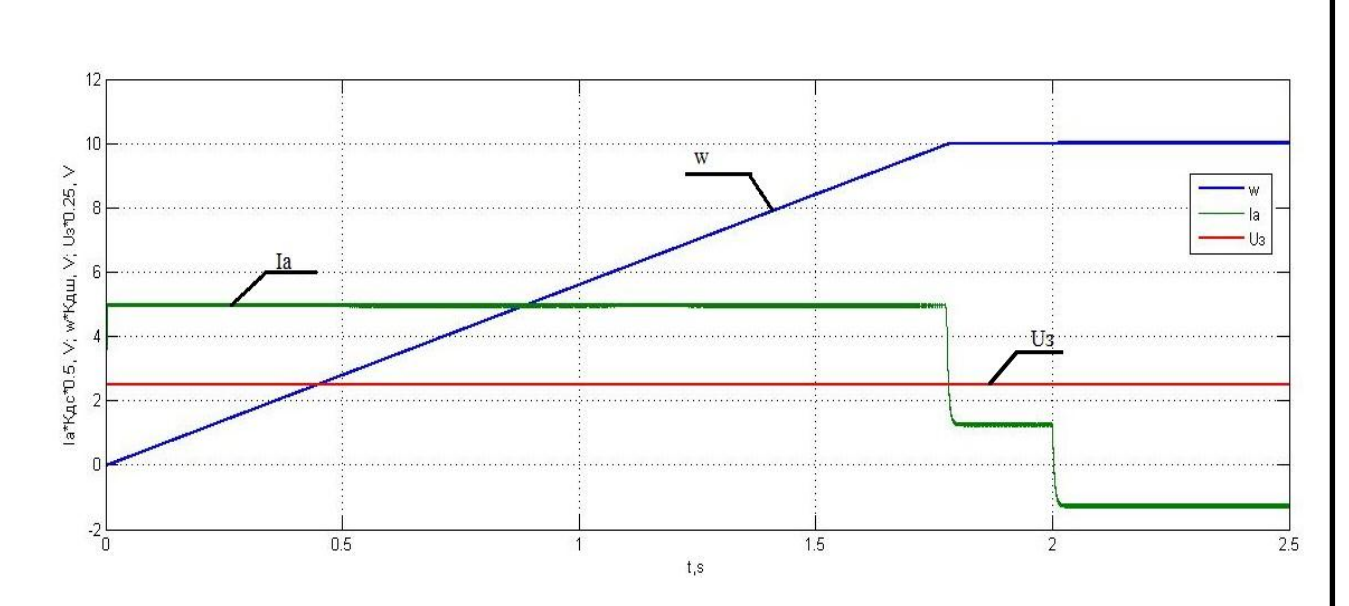

Рис.3.9 Графік ПП у моделі рис.3.8

У ПП на рис.3.9 можна побачити ступінчату зміну струму якоря. Спочатку струм максимально можливий для швидкого розгону двигуна, потом при досягненні заданої швидкості він падає до значення половину номіналу, щоб утримати швидкість на заданому рівні при статичному моменті опору, який дорівнює половині номіналу. Далі струм стає від'ємним оскільки у час 2с, момент опору зміє знак на від'ємний, тобто починає допомагати розганяти двигун (спуск вантажу). При цьому швидкодія контуру струму сягає  $2T\mu$ , що є хорошим результатом.

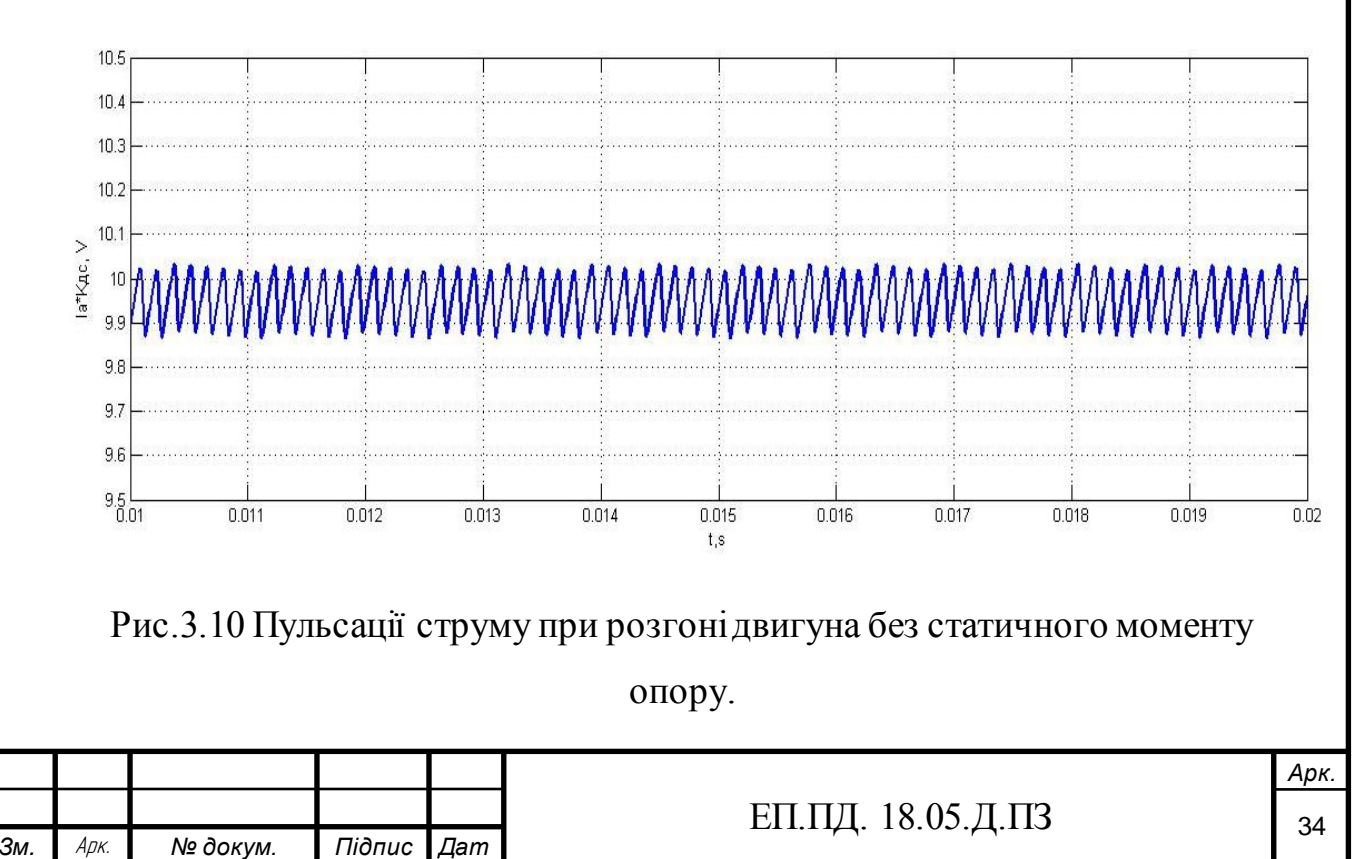

З рис.3.10 можна побачити, що РРС тримає струм якоря двигуна у проміжку  $i \bar{x} \Delta$ , де  $\Delta$  - це 0.005\*Ia, цю величину можна змінювати в залежності від технологічних особливостей роботи електроприводу.

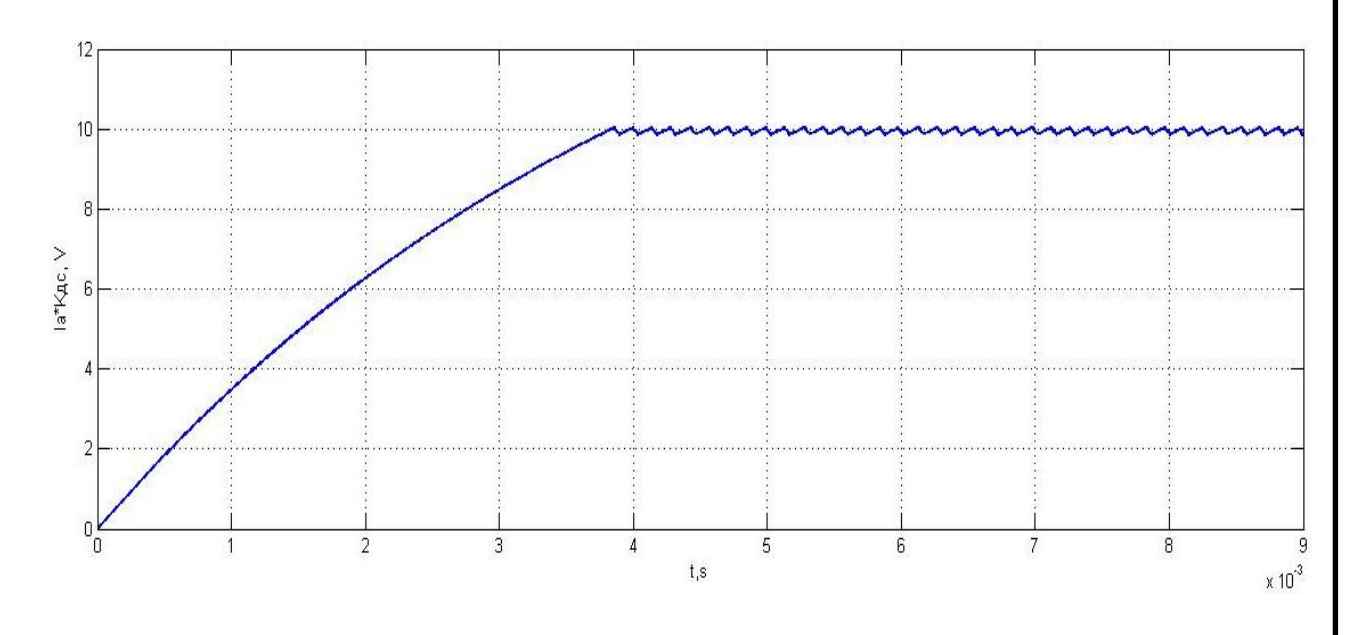

Рис.3.11 Наростання струму при розгоні двигуна

Як можна побачити на рис.3.11 ПП є монотонним, час першого узгодження за струмом сягає величини  $2T\mu$ , при цьому ми не маємо пререгулювання, час регулювання складає 3.9 мс. При цьому ми не маємо коливань струму більше ніж заданий коридор у релейному регуляторі струму.

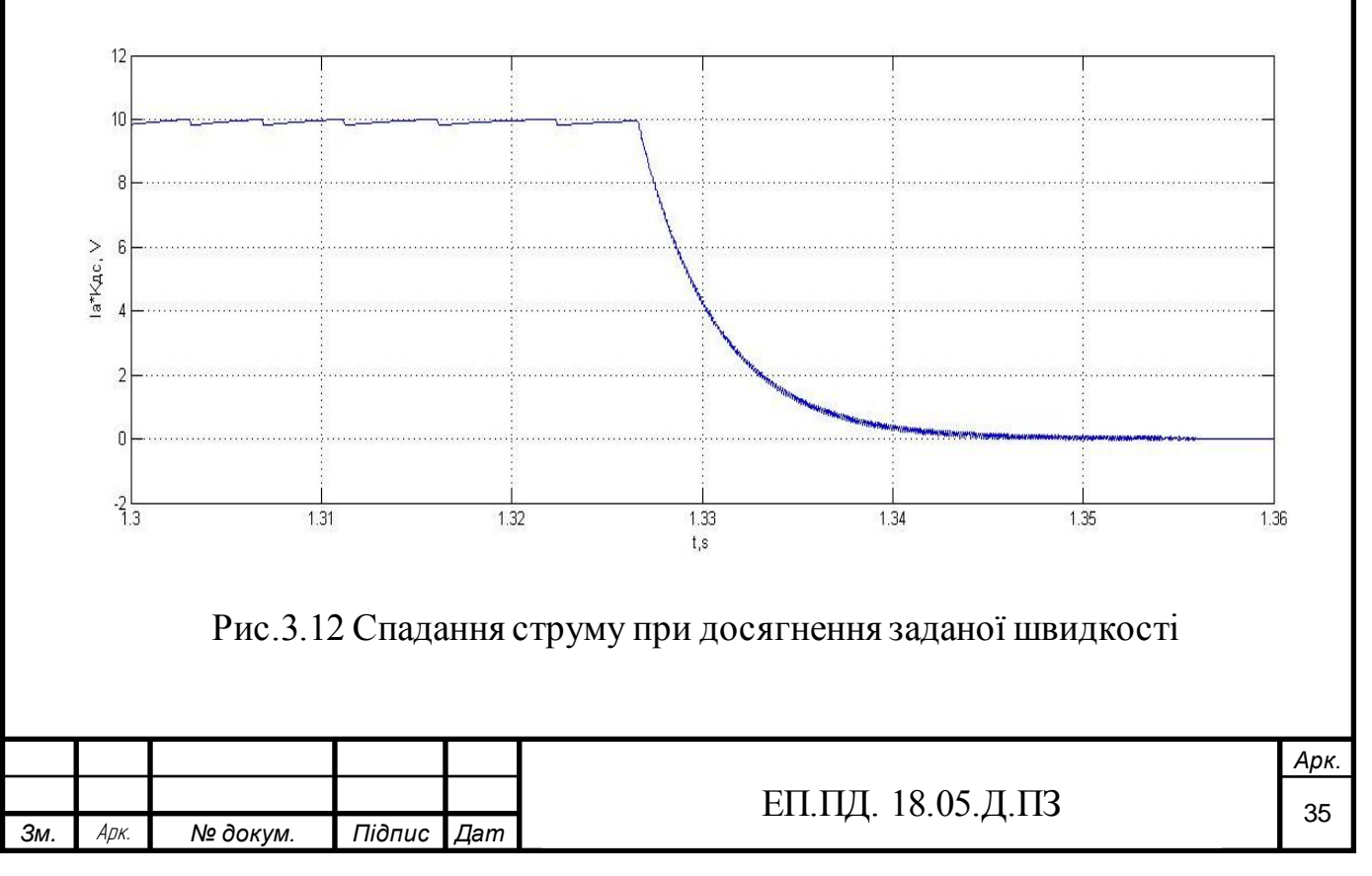

На рис.3.12 ПП струму у середньому має форму експоненти та швидкодія контуру струму при зміні завдання на вході релейного регулятора струму складає 0.035с. При цьому ми не маємо перерегулювання струму.

Для дослідження смуги пропускання контуру струму, був зібраний контур струму та під'єднаний до послідовного RL – ланцюга, з параметрами двигуна. На вхід контуру був поданий сигнал синусоїди, амплітудою 5 вольтів та з різною частотою. Для визначення смуги пропускання потрібно домогтися максимальної частоти сигналу на вході (синусоїди), при ненасиченому регуляторі та зсуву сигналу не більше ніж на 90 градусів або зменшенні амплітуди сигналу не більше ніж на 3Дб.

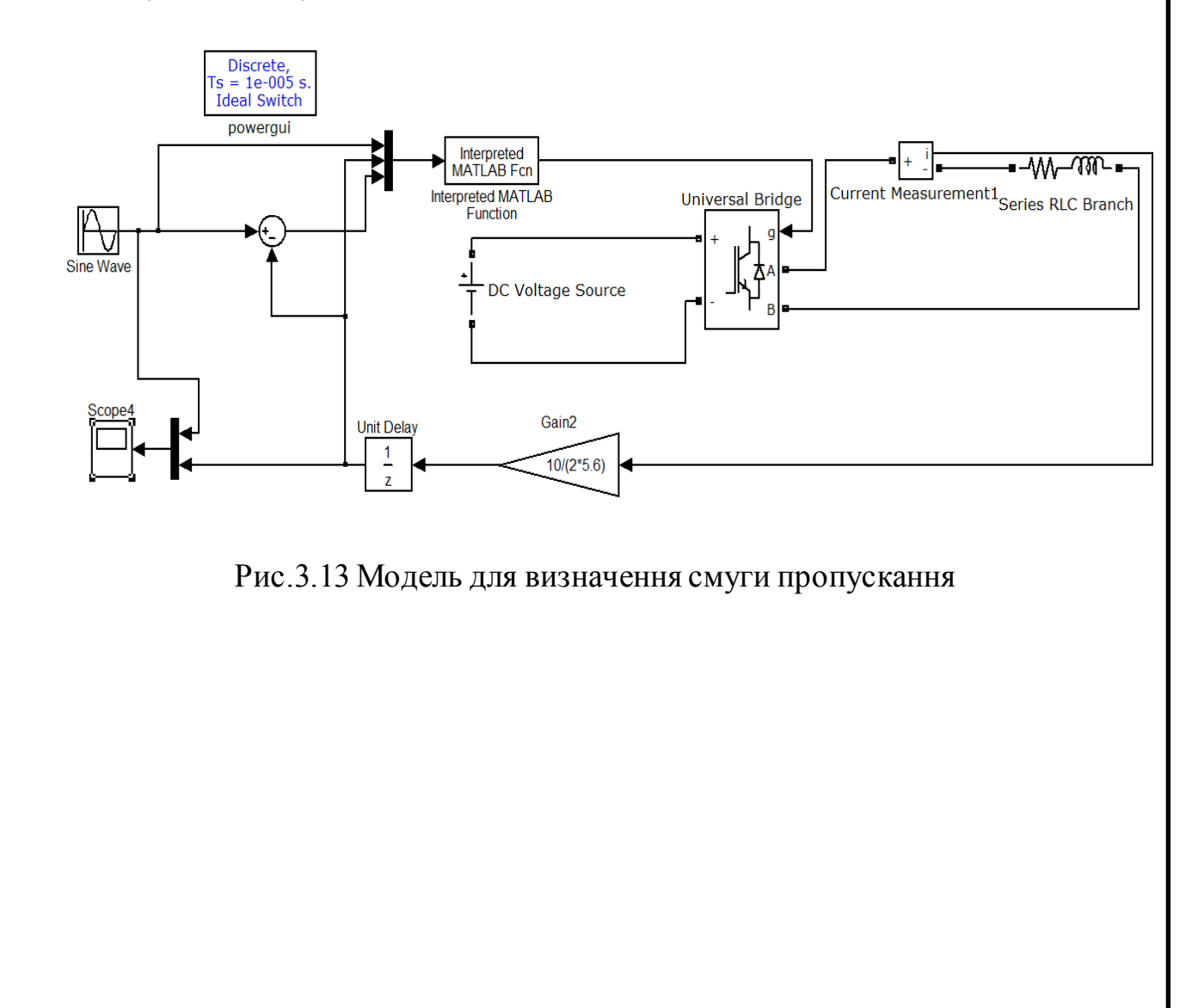

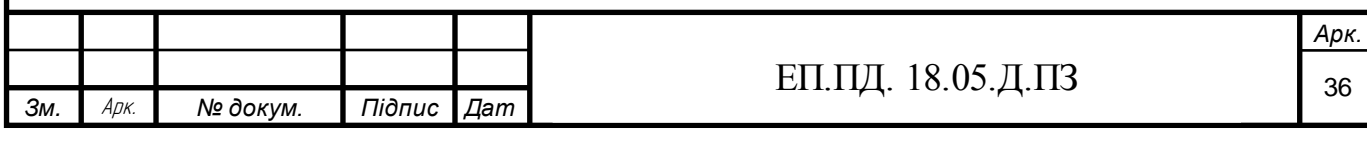

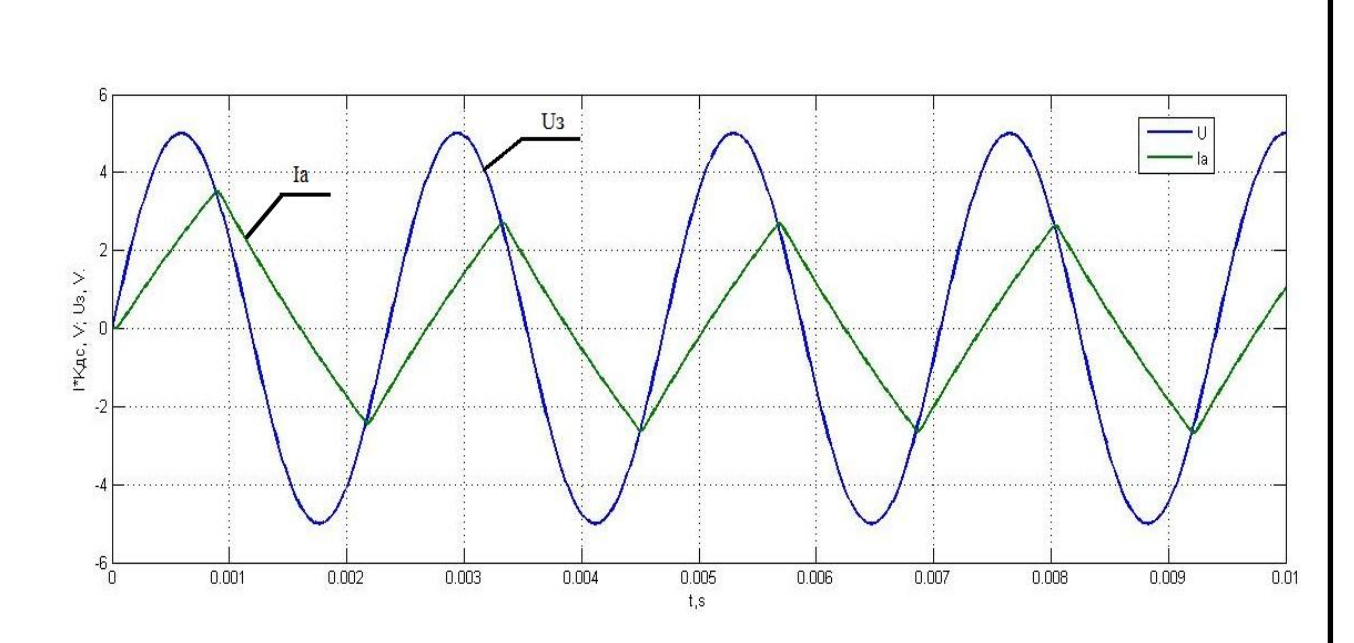

Рис.3.14 ПП для дослідження смуги пропускання

Як можна побачити рис.3.14 смуга пропускання контуру струму сягає 450 Гц, що відповідає вимогам висунутим до електропривода у 1 розділі.

Для дослідження смуги пропускання контуру швидкості, на вхід моделі рис.3.1 була подана синусоїда з амплітудою 0.01 Вольта, та з різною частотою. Така мала амплітуда пояснюється тим, що регулятор струму повинен бути не насичений.

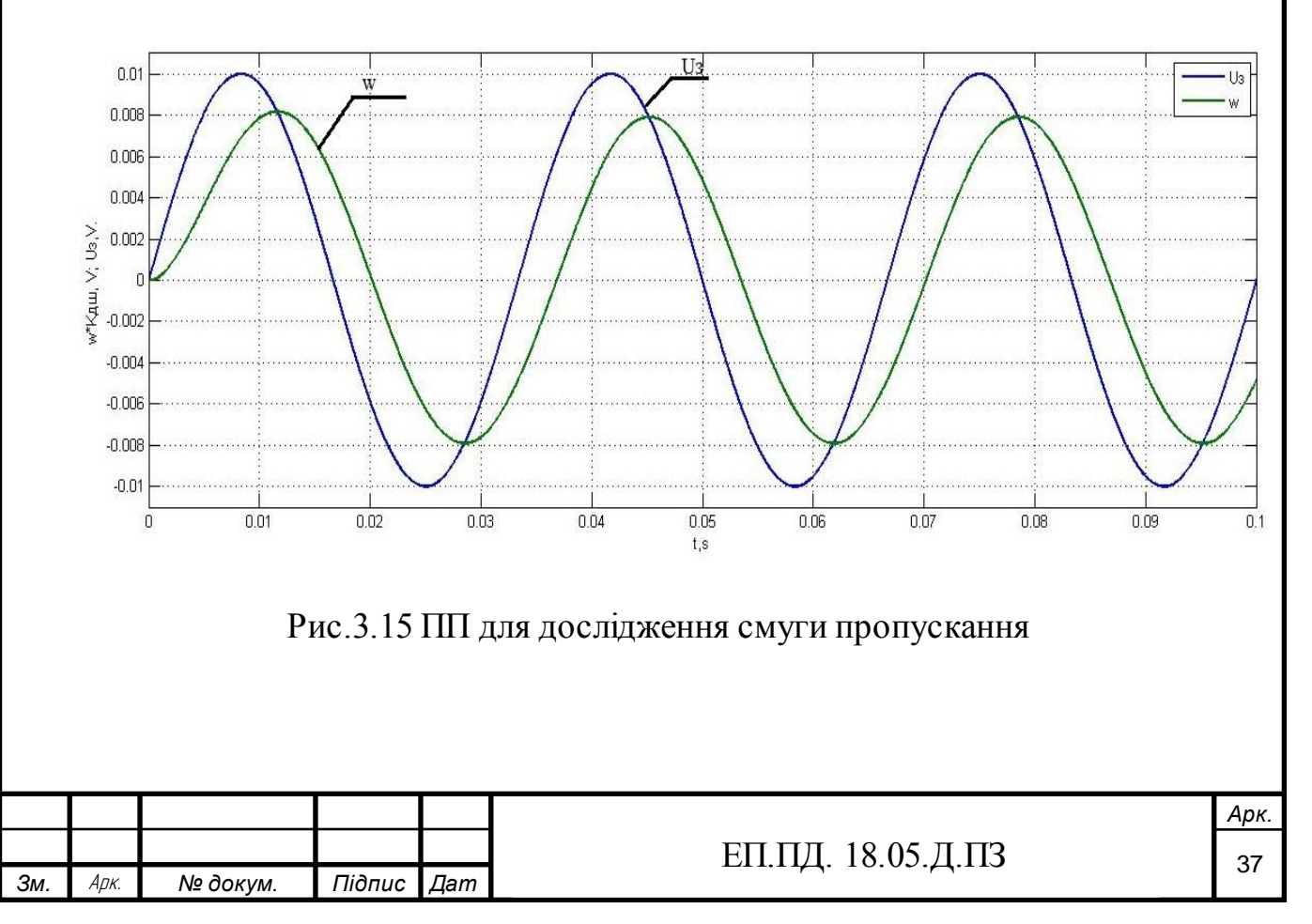

ПП рис.3.15 був отриманий при частоті сигналу у 20 Гц, можна побачити, що перша гармоніка сигналу зворотнього зв'язку швидкості не відстає на 90 градусів та її амплітуда не впала на 3Дб.

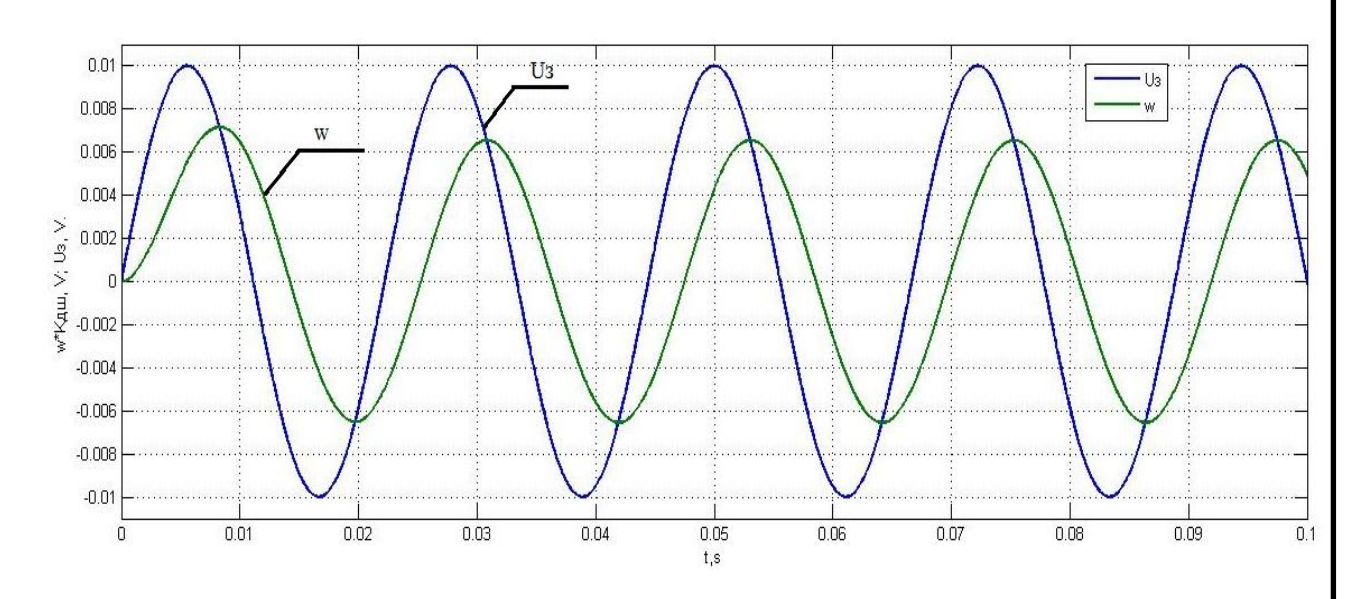

Рис.3.16 ПП для дослідження смуги пропускання

ПП рис.3.16 був отриманий при частоті сигналу у 45 Гц, можна побачити, що перша гармоніка сигналу зворотнього зв'язку швидкості не відстає на 90 градусів але її амплітуда впала на 3Дб, тому це і є частота смуги пропускання контуру швидкості.

# **3.2 Висновки**

У результаті дослідження динаміки електроприводу за допомогою математичного пакету MatLab були перевіренні основні якості перехідних процесів у режимах роботи з реверсом двигуна та накидом навантаження. При цьому були отримані результати, які наведенні у таблиці 3.1. Отриманні результати моделювання повністю відповідають вимогам висунутим у розділі технологічна частина. Тому на основі них, схем та даних у розділі 2, були розроблені принципові схеми, які наведенні у додатку Б.

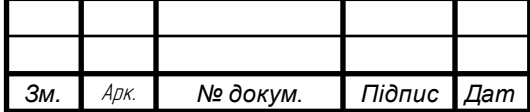

# Таблиця 3.1 Результати моделювання

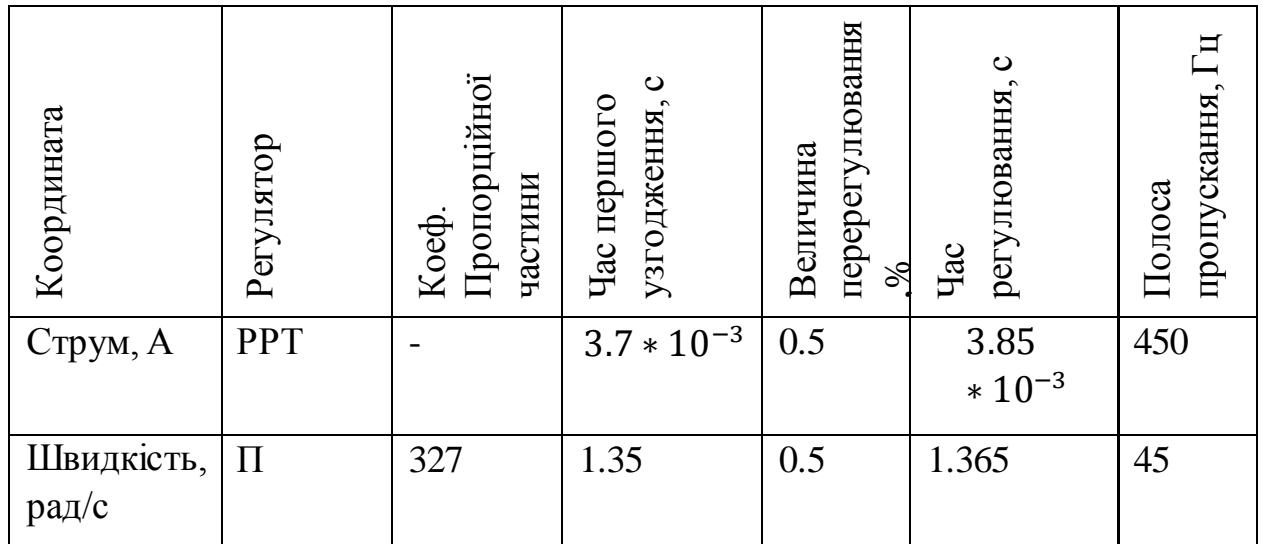

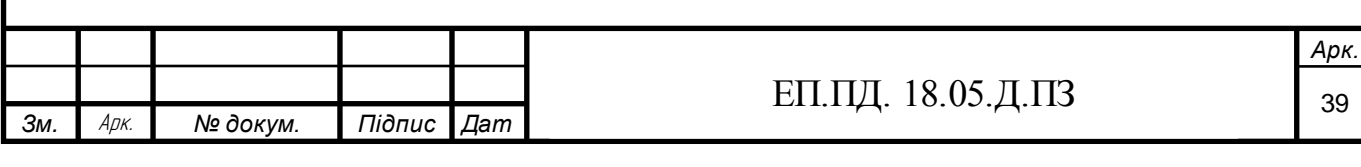

# **Глава 4. Охорона праці**

# **4.1 Аналіз небезпечних і шкідливих виробничих чинників проектованого технологічного процесу, об'єкту, системи або пристрою**

У дипломному проекті був розроблений лабораторний стенд, для керування електроприводами з широтно-імпульсною модуляцією. Сам стенд має малі розміри, всі його елементи розміщенні на одній платі. До нього підключений двигун постійного струму с досить малою потужністю (90 Вт) та номінальним моментом ( 0.287 Н∗ м). Тому основною небезпекою для студента, який буде працювати с цим стендом є ураження електричним струмом. Фізична небезпека присутня, а саме отримання ужкодження від обертающегося валу двигуна, але при такому малому номінальному моменту двигуна до значного травматизму це не призведе. Лабораторний стенд має багато напівпровідникових елементів, та двигун постійного струму, тому при аварійній ситуації( коротке замикання, стрибки напруги), може статися пожежа.

Отже головною небезпекою при роботі з стендом є ураження електричним струмом. Розглянемо більш детально, що може спричинити ураження електричним струмом. Силова частина стенду, яка складається з випрямляча, широтно-імпульсного перетворювача та безпосередньо двигуна має досить малу напругу, а саме 40 В після випрямляча, але при цьому досить великий струм у 5,6 А при номінальній швидкості двигуна. Частина керування стенду, що складається з мікроконтролеру та датчиків живиться від блоку живлення на 24 В, вона має гальванічну розв'язку, що до силової частини за рахунок оптопар, тому у частині керування електричний струм знаходиться у межах кількох міліампер. Ураження електричним струмом у будь-якій частині стенду є небезпечним для людини, тому для безпечної роботи з обладнанням потрібно розробити спеціальні заходи, що до електробезпеки.

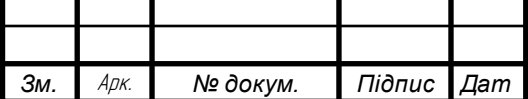

# **4.2 Заходи з безпеки при роботі з лабораторним стендом**

Серед основних причин попадання людини під напругу є: поява напруги на корпусі електроустановки у результаті пошкодження основної ізоляції; поява напруги на ізольованих струмовідних частин електроустановок у разі пошкодження додаткової ізоляції; доступність неізольованих струмовідних частин електроустановки, які знаходяться під напругою; потрапляння в зону розтікання струму в землі; виникнення електричної дуги між струмовідними частинами і тілом людини. Для попередження враження студента електричним струмом потрібно, перед початком роботи з електрообладнанням провести інструктаж по техніки безпеки при роботі в лабораторії, та конкретно з розробленим стендом. До цього інструктажу повинно бути включено такі пункти, як: правила поводження студента у лабораторії; порядок дій для правильного включення та виключення лабораторної установки; правила роботи с електрообладнанням; порядок дій при ураженні людини електричним струмом. Особливу увагу потрібно приділити останньому пункту, а сама порядок дій студента при ураженні людини електричним струмом. Студент повинен вміти надавати першу допомогу постраждалому при ураженні електричним струмом. А сама при враженні людини електричним струмом, потрібно звільнити людину від дії електричного струму, оцінити стан потерпілого, зробити необхідні дії по врятуванні життя людини( штучне дихання, непрямий масаж серця, звільнення дихальних шляхів) та при цьому викликати швидку. Після проходження кожним студентом цього інструктажу, студенти повинні розписатися у журналі техніки безпеки. Також щоб уникнути враження студентом електричним струмом, усі струмопровідні частини стенду повинні бути ізолюванні, а сам стенд повинен бути занулений. Так як лабораторний стенд дуже малою потужності та при цьому на платі буде встановлено радіатор, тому для ізоляції можна обрати ізоляцію типу А ( нагрів не більше 105 градусів). Занулення – це навмисне електричне з'єднання металевих

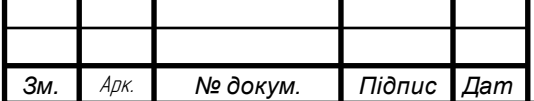

неструмовідних частин електроустановок до 1000 В, які можуть опиниться під напругою в результаті пошкодження ізоляції, з глухозаземленою нейтраллю джерела струму. Згідно з ПУЕ ми обираємо систему занулення TN-S – це система у якій нульовий захисний(PE) та нульовий(N) робочий провідники розділенні на всій її довжині рис.4.1.

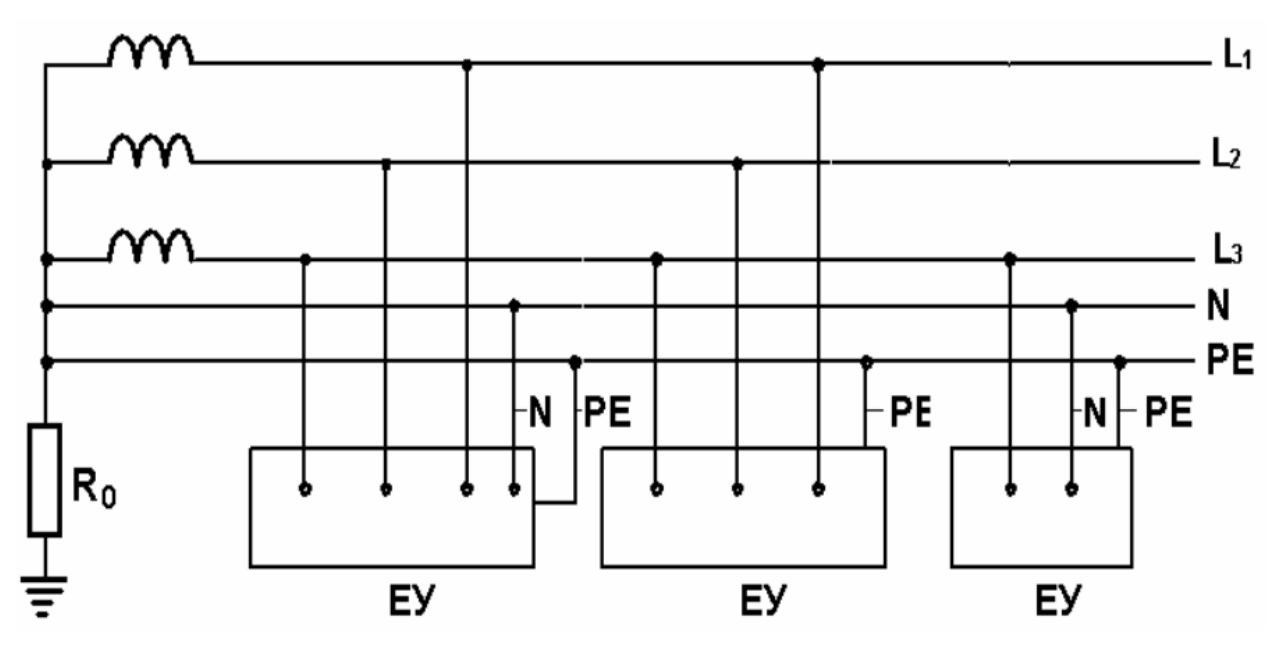

Рис.4.1 Система TN-S змінного струму

Проведемо розрахунок системи занулення. При замиканні фази на занулений корпус електроустановка автоматично відключається, якщо величина струму однофазного короткого замикання задовольняє умов:

$$
I_{\kappa 3} \ge k * I_{\kappa a}
$$

де k — коефіцієнт кратності захисту( k = 1.3 ), I<sub>н.а.</sub> - уставка струму спрацювання автоматичного вимикача.

При розрахунку занулення застосовують наближену формулу для обчислення струму однофазного короткого замикання  $I_{\kappa 3}$ , в якій модулі опору трансформатора  $Z_{\text{rp}}$  і петлі фаза – нуль  $Z_n$  складаються арифметично:

$$
I_{\text{K3}} = \frac{U_{\Phi}}{\frac{Z_{\text{rp}}}{3} + Z_n}
$$

де  $U_{\phi}$  – фазова напруга.

![](_page_41_Picture_172.jpeg)

$$
Z_n = \sqrt{(R_{\phi} + R_{\rm H})^2 + (X_{\phi} + X_{\rm H} + X_1)^2}
$$

де  $R_\Phi$ та  $R_{\scriptscriptstyle\rm H}$  - активні опори фазового та нульового провідників, Ом;  ${\rm X}_\Phi$  та  ${\rm X}_{\scriptscriptstyle\rm H}$  внутрішні індуктивні опори фазового на нульового провідників ( вони порівняно малі і ними можна нехтувати) , Ом; X<sub>1</sub>- зовнішній індуктивний опір петлі фаза – нуль, Ом. ( для кабельних ліній досить мале – не більше 0.1 Ом/км, тому їм можна нехтувати). Тоді:

$$
Z_n = \sqrt{(R_{\phi} + R_{\rm H})^2}
$$

Опір фазного та нульового провідників розраховується за формулою:

$$
r = \frac{\rho * l}{S}
$$

де  $\rho$  — питомий опір провідника, для міді  $0.018\ \frac{{\rm O}_{\rm M*MM}^2}{\rm M}$ ,  $l$  — довжина провідника, м.,  $S$  – площа поперченого перетину провідника, мм<sup>2</sup>.

Виберемо стандартне значення перетину нульового проводу – 4х20 мм та площею поперечного перетину — 80 мм<sup>2</sup> і довжиною 20м, тоді:

 $R_{\rm H} = 3.14 * 0.02 = 0.0628$  Om

Виберемо діаметр фазового проводу – 5мм та площу поперечного перетину – 19.63 мм<sup>2</sup> і довжиною 20м, тоді:

$$
R_{\phi} = 10.2 * 0.02 = 0.204
$$
OM

Виходячи з цього:

$$
Z_n = \sqrt{(0.204 + 0.0628)^2} = 0.2668
$$
OM

При потужності трансформатору 25 кВА  $Z_{\text{TD}} = 1.5$  Ом. Тоді:

$$
I_{\text{K3}} = \frac{220}{\frac{1.5}{3} + 0.2668} = 285 \text{ A}
$$

При цьому автоматичний вимикач розрахований на струм 20А тому умова виконується:  $285 \geq 1.3 * 20$ , А. Контроль занулення здійснюється при введені в експлантацією, періодично та після ремонту.

![](_page_42_Picture_343.jpeg)

Також щоб уникнути травмування студента від валу двигуна, що обертається, потрібно поставити захисний щит навколо валу, який де дозволить контактувати з валом двигуна.

#### **4.3 Пожежна профілактика та заходи з ергономіки**

При виникненні пожежі у лабораторії необхідно терміново викликати пожежну команду по оповіснику або телефоном. На автоматичних телефонних апаратах виклик міської пожежної команди здійснюється набором номера 01. До прибуття пожежної команди негайно вимкнути вентиляційну систему і приступити до ліквідації осередку вогню усіма наявними засобами. Для його ліквідування лабораторія повинна бути оснащена вогнегасниками та системою автоматичного детектування пожежі. Для гасіння електроустановок застосовують вогнегасник заповнений рідкою вуглекислотою під тиском 70 ат. Виходячи через розтруб вуглекислота розширюється і перетворюється в «вуглекислотний сніг» і газоподібну вуглекислоту. При наведенні на палаючий об'єкт, потік вуглекислоти, маючи температуру близько -80, охолоджує речовини в зоні горіння і відтісняє кисень, для приведення вогнегасника в дію досить відкрити вентиль . Також стенд оснащено автоматичними вимикачами, для уникнення аварії і як наслідок пожежі. При цьому кожен студент повинен пройти інструктаж з пожежної безпеки, має знати як діяти при виникненні пожежонебезпечної ситуації. Після проходженні інструктажу кожен студент повинен розписатися у журналі по техніці протипожежної безпеки.

Для зручної роботи з лабораторним стендом до нього буде під'єднано чотирьох строковий ЖКІ-монітор та матрична клавіатура 4х4. За допомогою них студент зможе зручно для себе водити потрібні данні, та обирати певні режими роботи лабораторного стенду, також на нього буде виводитися потрібні данні, а сама швидкість обертання валу, струм двигуна та момент.

![](_page_43_Picture_134.jpeg)

Також повинні бути розроблені методичні вказівки для правильного та безпечного використання лабораторного стенду.

![](_page_44_Picture_32.jpeg)

### **Глава 5. Техніко-економічне обґрунтування**

## **5.1 Вступ**

У дипломній роботі розроблено лабораторний стенд для керування електроприводів з широтно-імпульсною модуляцією. У наш час практично всі двигуни, будь-то двигуни постійного або змінного струму, керуються за допомогою перетворювачів частоти. Тому створення такого стенду надає можливість студентам електро-механікам покращити свої знання з дисципліни системи керування електроприводами, що до керування електроприводу за допомогою частотного керування. Лабораторний стенд включає в себе випрямляча напруги, який перетворює змінний струм на постійний, широтноімпульсного перетворювача, який керується за рахунок мікроконтролера та подає необхідну напругу на двигун. Також встановленні датчики струму, напруги та швидкості, які опитує мікроконтролер, щоб дотримуватися заданого режиму роботи. До стенду буде під'єднано двигун постійного струму малої потужності, для простоти керування та зрозумілості електро-механічних процесів. На цьому стенді студент електро-механік зможе відпрацьовувати різні режими роботи електроприводу, (пуск в холосту, реверс, пуск з моментом супротиву і т.і.). Власноруч спробувати налаштувати П швидкості, більш детально вивчити принцип роботи релейного регулятора струму, та спосіб його програмування. Зможе наглядно побачити роботу таких датчиків швидкості як енкодер, та способи його програмування. Більш детально ознайомиться з роботою та програмуванням 32-бітних мікроконтролерів.

В розділі техніко-економічне обґрунтування необхідно визначити величину витрат на створення лабораторного стенду та його відпускної ціни.

![](_page_45_Picture_107.jpeg)

# **5.2 Розрахунок витрат на створення лабораторного стенду**

Для створення лабораторного стенду треба визначити його виробничу собівартість, для цього скористаємося формулою:

$$
C_{\rm np} = 3_{\rm ny} + 3_{\rm y} * \left(1 + \frac{\alpha + \beta}{100}\right),
$$

де Зму – вартість основних матеріалів і комплектуючих виробів в лабораторному стенді, грн (таблиця 5.1 та таблиця 5.2);

Зу – основна заробітна плата робочих, зайнятих виготовленням лабораторного стенду, грн;

 $\alpha$  – цехові видатки,  $\%$ 

*Зм.* Арк. *№ докум. Підпис Дат*

*а*

 $\beta$  – загальнозаводські видатки,  $\%$ 

| $N_2$          | Найменування, тип,                                                              | Кількість, шт. | Оптоваціна за     | Сума, грн  |  |
|----------------|---------------------------------------------------------------------------------|----------------|-------------------|------------|--|
| $\Pi/\Pi$      | номінал                                                                         |                | одиницю, грн      |            |  |
| $\mathbf{1}$   | Інтелектуальний<br>силовий модуль IGBT -                                        | 1              | 450               | 450        |  |
|                | STGIPS10K60A.                                                                   |                |                   |            |  |
| $\overline{2}$ | Блок живлення на 24 V                                                           | 1              | 397               | 397        |  |
| 3              | Плата STM32F4<br>Discovery                                                      | $\mathbf 1$    | 520               | 520        |  |
| $\overline{4}$ | Двигун постійного<br>струму зі збудженням<br>від постійних магнітів -<br>ПЯР 90 | 1              | 1800              | 1800       |  |
| 5              | Енкодер E40S                                                                    | 1              | 3000              | 3000       |  |
| 6              | Датчики струму - ACS 72                                                         | $\overline{2}$ | 72                | 144        |  |
| $\overline{7}$ | Оптопара - IL-300                                                               | $\overline{4}$ | 66                | 264        |  |
|                |                                                                                 |                | ЕП.ПД. 18.05.Д.ПЗ | Арк.<br>47 |  |

Таблиця 5.1 – Вартість комплектуючих виробів.

![](_page_47_Picture_251.jpeg)

# Таблиця 5.2 – Вартість основних матеріалів.

![](_page_47_Picture_252.jpeg)

![](_page_47_Picture_253.jpeg)

Основна заробітна плата робочих Зу, визначається за укрупненим методом виходячи з ознак зіставляємості за формулою:

$$
3_{y} = 3_{\rm{my}} * \left(\frac{y_{\rm{3}}}{y_{\rm{M}}}\right),
$$

де  $\,{{\bf y}_{_{\rm s}}},{{\bf y}_{_{\rm M}}}$  — питомі ваги основної заробітної плати і вартості матеріалів і комплектуючих в виробничій собівартості аналогу відповідно, % ;

$$
3_{y} = 7610 * \frac{20}{48} = 3170 \text{ rph}
$$

Виробнича собівартість:

$$
C_{\text{np}} = 7610 + 3170 * \left(1 + \frac{120 + 70}{100}\right) = 16803 \text{ rph}
$$

Повна собівартість лабораторного стенду , необхідна для визначення економії на витратах виробництва, визначається як:

$$
C_{\rm \pi} = C_{\rm np} * \left(1 + \frac{\gamma}{100}\right),
$$

де  $\gamma$  – позавиробничі видатки підприємства – виробника, %

Тоді:

$$
C_{\rm n} = 16803 * \left(1 + \frac{5}{100}\right) = 17643 \text{ rph}
$$

Відпускна ціна лабораторного стенду визначається за формулою:

$$
II_{\scriptscriptstyle \Pi} = C_{\scriptscriptstyle \Pi} + \Pi + \Pi \mathcal{A} B,
$$

де ПДВ – додаток на додану вартість (20% від  $C_n + \Pi$ ), грн;

П – прибуток, що включається в ціну лабораторного стенду:

$$
\Pi = C_{\rm n} * R/100,
$$

де R – очікувана рентабельність виробництва лабораторного стенду, %;

![](_page_48_Picture_284.jpeg)

$$
\Pi = 17643 * \frac{18}{100} = 3175 \text{ rph}
$$

 $II<sub>n</sub> = 17643 + 3175 + 4164 = 24982$  грн

# **5.3 Висновки**

В розділі техніко-економічне обґрунтування, була розрахована величина витрат на створення лабораторного стенду та його відпускна ціна. Виробнича собівартість лабораторного стенду склала 16803грн., а відпускна ціна становить 24982 грн.

![](_page_49_Picture_98.jpeg)

#### **ВИСНОВКИ**

У дипломній роботі було спроектовано лабораторний стенд для керування електроприводами з шим.

В основному розділі були обранні основні елементи стенду, була розроблена система керування с релейним-регулятором струму та Прегулятором. Були змодельовані різні режими роботи системи, та одержані графіки перехідних процесів в двигуні при цих режимах. Також ми розробили програмне забезпечення для роботи мікроконтролеру, як органу керування електроприводом, та розробили принципові схеми системи.

У розділі «Охорона праці» було проведено аналіз основних факторів впливаючи на безпеку студента при роботі з лабораторним стендом. Розрахована система захисного занулення для захисту студенту від ураження струмом.

У розділі «Техніко-економічне обґрунтування» проведено пошук елементної бази яка входить до лабораторного стенду . Розрахована величина витрат на створення лабораторного стенду та його відпускна ціна.

![](_page_50_Picture_83.jpeg)

## **Список літератури**

- 1. [Методичні вказівки до переддипломної практики та дипломного](http://elprivod.nmu.org.ua/ua/student/disciplines/pdpdp/%D0%94%D0%9F_%D0%B1%D0%B0%D0%BA.pdf)  [проектування бакалаврів напряму підготовки 6.050702 \(спеціальність](http://elprivod.nmu.org.ua/ua/student/disciplines/pdpdp/%D0%94%D0%9F_%D0%B1%D0%B0%D0%BA.pdf)  ["Електромеханічні системи автоматизації та електропривод"\).](http://elprivod.nmu.org.ua/ua/student/disciplines/pdpdp/%D0%94%D0%9F_%D0%B1%D0%B0%D0%BA.pdf)
- 2. Андреев В.П., Сабинин Ю.А. Основи електроприводу: 1963р 772с.
- 3. Казачковський М.М. Комплектні електроприводи: Навч. посібник (гриф МОН). – Дніпропетровськ: Національний гірничий університет,  $2003. - 206$  c.
- 4. Колб Ант.А., Колб А.А. Теорія електроприводу: Навчальний посібник. – 2-е вид. перероб. і доп.–Д., Національний гірничий університет, 2010.  $-540$  c.
- 5. Калюжний О. Я. Моделювання систем передачі сигналів в обчислювальному середовищі MATLAB-Simulink – Київ: Політехніка 2004р.
- 6. Методичні вказівки до виконання економічної частини дипломної роботи для студентів напряму підготовки 6.050702 «Електромеханіка» / Укладачі: Л.В. Тимошенко, І.В. Шереметьєва - Дніпропетровськ: НГУ, 2015. - 15 с.
- 7. Голінько В.І., Фрундін В.Ю. Охорона праці в галузі електротехніки та електромеханіки: Навчальний посібник НГУ 2013р – 232с.

![](_page_51_Picture_133.jpeg)

# **ДОДАТОК А**

Програмна реалізація релейного-регулятора струму:

*Зм.* Арк. *№ докум. Підпис Дат*

```
Арк.
                                             53БІТ.ПД.14.04.1.ПЗ ЕП.ПД. 18.05.Д.ПЗ
function y = myfunction(u)-назва функції
global shet P1 P2 P0 oshibka y1 ni40 – опис змінних 
Обрання пари транзисторних ключів залежно від знака завдання на струм:
if u(3,1) > 0 & & P2==0 & & P0==0
  P1 = 1:
  y = [1,0,0,0];y1 = y;
elseif u(3,1) < 0 \&amp; \&amp; P2 == 0 \&amp; \&amp; P0 == 0P1 = 1;
  y = [0,0,1,0];y1=y;end
Перевірка знаку та велечини похибки, обрання потрібного режиму роботи 
обраних ключів: 
if P1 = 1 \&\& abs(u(2,1))<abs(u(1,1))-0.28
  P1=0:
  P0=0;
  P2=1:
   shet=0;
elseif P1 = 1 \& \& abs(u(2,1)) > abs(u(1,1)) + 0.28P1 = 0;
  P2 = 0;
  P0 = 1;
  shet=0;
elseif P0 = 1 \& \& sign(u(3,1)) \sim = sign(oshibka)P0 = 0:
  P2 = 0;
  P1 = 1;
  shet=0;
elseif P2 = 1 \& \& sign(u(3,1)) \sim = sign(oshibka)P2 = 0;
  P0 = 0;
  P1 = 1;
  shet=0;
Змінна режиму роботи ключів у випадку коли струм на протязі декількох 
циклів роботи регулятора не виходить за межі обраного коридору струму.
else
```

```
Зм. Арк. № докум. Підпис Дат
                                                 54БІТ.ПД.14.04.1.ПЗ ЕП.ПД. 18.05.Д.ПЗ
      shet=shet+1;
     if shet==4 && abs(u(2,1)) > abs(u(1,1)) && P1 == 1
     P1 = 0:
     P2 = 0;
     P0 = 1;
      shet=0;
     elseif shet==4 && abs(u(2,1)) < abs(u(1,1)) && P1 == 1
     P1 = 0;
     P0 = 0;
     P2 = 1;
      shet=0;
      else
     ni40 = 1;
     y = y1;
      end
   end
   Видачи потрібних імпульсів керування до шіпа:
   if P0 == 1 & \& \& ni40 == 0y=[0,0,0,0];
   y1=y;elseif u (1,1) > 0 & & P1 = = 1 & & ni40 = = 0
   y=[1,0,0,0]; 
   y1=y;elseif u (1,1) > 0 & & P2 = = 1 & & ni40 = = 0
   y=[1,0,0,1];y1=y;elseif u (1,1) < 0 & & P1 = = 1 & & ni40 = = 0
   y=[0,0,1,0];
   y1=y;elseif u (1,1) < 0 & & P2 = = 1 & & ni40 = = 0
   y=[0,1,1,0];y1=y;end
   oshibka = u(3,1);
   ni40 = 0;end
```
#### Програмна обробка даних з енкодеру:

```
Зм. Арк. № докум. Підпис Дат
                                                                                              Арк.
                                                      55БІТ.ПД.14.04.1.ПЗ ЕП.ПД. 18.05.Д.ПЗ
   int p1 = 0;
   int ygol1;
   int ygol2;
   uint8_t znash=0;
   float skor=0;
   int Kol_pulse=0;
   uint8_t oborot = 0;uint8_t c = 0;
   void init_TIM2(void)
    {
   TIM TimeBaseInitTypeDef TIM InitStructure;
   RCC_APB1PeriphClockCmd(RCC_APB1Periph_TIM2, ENABLE);
                        TIM InitStructure.TIM Prescaler = 1500-1;/* n об/мин / 60 * 240
    (100006/\text{mm} = 4000 150006/\text{mm} = 6000 300006/\text{mm} = 12000)*4*/TIM InitStructure.TIM CounterMode = TIM CounterMode Up;
                        TIM_InitStructure.TIM_Period = 1;
                        TIM_InitStructure.TIM_ClockDivision = TIM_CKD_DIV1;
                        TIM_TimeBaseInit(TIM2, &TIM_InitStructure);
                        TIM_ITConfig(TIM2, TIM_IT_Update,ENABLE );
                 TIM_Cmd(TIM2, ENABLE);
   }
   void TIM2_IRQHandler(void)
    {
   if (TIM_GetITStatus(TIM2, TIM_IT_Update) !=RESET)
       {
          TIM_ClearITPendingBit(TIM2,TIM_IT_Update);
          Kol_pulse = GetEnc_Counter();
         if (Kol_pulse == p1+1)
         {
           napravlenie = 1;
           p1 = Kol_pulse;
         }
         else if (Kol_pulse == p1-1)
        \mathfrak{t} napravlenie = 0;
           p1 = Kol_pulse;
         }
         else if (Kol_pulse == 1 && p1 == 240 )
         {
           napravlenie = 1;
           p1 = Kol_pulse;
         }
         else if (Kol_pulse == 240 && p1 == 1)
         {
           napravlenie = 0;
           p1 = Kol_pulse;
         }
         if (napravlenie == 0 )
```

```
Зм. Арк. № докум. Підпис Дат
                                                     56БІТ.ПД.14.04.1.ПЗ ЕП.ПД. 18.05.Д.ПЗ
   if (Kol_pulse>0 && q<1)
      {
      p1 = Kol_pulse;
      q++;
      }else if (q>=1)
       {
      p2 = Kol_pulse;
     znash = p2-p1;
      if (znash<0 && oborot == 1)
       {
            znash = 240-p1+p2;
       }else if (znash>0 && oborot ==1)
       {
             znash = p1+240-p2;
       }else if(znash<0 && oborot !=1)
       {
     znash = p1 - p2;
       }
     skor = znash*66;//(z*240/360)/0.01
      p1 = Kol_pulse;
      q= 1;
      char str[4];
                               str[3] = skor%10 + '0'; skor=skor/10;
                               str[2] = skor%10 + '0'; skor=skor/10;
                               str[1] = skor%10 + '0';
                                skor=skor/10;
                               str[0] = skor%10 + '0';
                            str[4] = 0; // обязательно добавить конец строки!
                                LCD_SendString(str);
      }
   }}
   void init_TIM4(void)
    {
   TIM_TimeBaseInitTypeDef TIM_InitStructure;
   RCC_APB1PeriphClockCmd(RCC_APB1Periph_TIM4, ENABLE);
                        TIM_InitStructure.TIM_Prescaler = 24000-1;
                        TIM_InitStructure.TIM_CounterMode = TIM_CounterMode_Up;
                        TIM_InitStructure.TIM_Period = 500;
                        TIM_InitStructure.TIM_ClockDivision = TIM_CKD_DIV1;
                        TIM TimeBaseInit(TIM4, &TIM InitStructure);
                        TIM_ITConfig(TIM4, TIM_IT_Update,ENABLE );
                 TIM_Cmd(TIM4, ENABLE);
   }
   void TIM4_IRQHandler(void)
    {
    if (TIM_GetITStatus(TIM4, TIM_IT_Update) !=RESET)
      {
          TIM_ClearITPendingBit(TIM4,TIM_IT_Update);
          ygol2 = Kol_pulse;
          if (vpered == 1)
          {
```

```
ygol1 = 0;skor = ((ygol2+oborot*240)- ygol1)*4/3;
int ygol1 = ygol2;
oborot = 0;}
else if (nazad == 1 )
{
ygol1 = 240;
skor = ((oborot*240+ygol1-ygol2))*4/3;
int ygol1 = ygol2;
oborot = 0;}
```
Бібліотека для роботи з ЖКІ-дисплеєм та матричною клавіатурою, для вводу

завдання на швидкість електроприводу :

```
#include "lcd_lib.h"
```
**void LCD\_init\_danie\_port**(**void**)

```
{
```
RCC\_AHB1PeriphClockCmd(RCC\_AHB1Periph\_GPIOA, *ENABLE*);//Конфигурация порта куда подключена шины данных

GPIO\_InitTypeDef GPIO\_InitStructure;

```
GPIO InitStructure.GPIO Pin = D0|D1|D2|D3|D4|D5|D6|D7;
GPIO_InitStructure.GPIO_Speed = GPIO_Speed_2MHz;
GPIO_InitStructure.GPIO_Mode = GPIO_Mode_OUT;
GPIO_InitStructure.GPIO_OType = GPIO_OType_PP;
GPIO_InitStructure.GPIO_PuPd = GPIO_PuPd_DOWN;
GPIO_Init(GPIOA, &GPIO_InitStructure);
```

```
}
```
**void LCD\_init\_ypravlenie\_port**(**void**)

```
\mathfrak{c}
```
}

RCC\_AHB1PeriphClockCmd(RCC\_AHB1Periph\_GPIOB, *ENABLE*);//Конфигурация порта уаправления лсд

GPIO\_InitTypeDef GPIO\_InitStructure;

*а*

GPIO\_InitStructure.GPIO\_Pin =GPIO\_Pin\_0|GPIO\_Pin\_1; GPIO\_InitStructure.GPIO\_Speed = *GPIO\_Speed\_2MHz*; GPIO\_InitStructure.GPIO\_Mode = *GPIO\_Mode\_OUT*; GPIO\_InitStructure.GPIO\_OType = *GPIO\_OType\_PP*; GPIO\_InitStructure.GPIO\_PuPd = *GPIO\_PuPd\_DOWN*; GPIO\_Init(GPIOB, &GPIO\_InitStructure);

```
#pragma inline = forced
void LCD_CommonFunc(unsigned char data)
{
GPIO_SetBits(GPIOA,data);
GPIO_SetBits(EN);
LCD delay(1);
```

```
Зм. Арк. № докум. Підпис Дат
```
GPIO\_ResetBits(EN);

```
Зм. Арк. № докум. Підпис Дат
                                                                                         Арк.
                                                   ЕП.ПД. 18.05.Д.ПЗ <sub>58</sub>
   LCD_delay(1);
   GPIO_ResetBits(GPIOA,data);
   }
   void LCD_init_lcd(void)//иницилизация лсд
   {
          LCD_LcdWriteDCom(0b00111000);
          LCD_LcdWriteDCom(0b00111000);//hаботаем с 8битной шиной, используем 2 
   строки,размер символа 5х8
          LCD_LcdWriteDCom(0b00001100);//включаем дисплей и курсор
          LCD_LcdWriteDCom(0b00000001);// очистка дисплея
          LCD_LcdWriteDCom(0b00000110);//Настройка сдвига экрана/курсора
          LCD_LcdWriteDCom(0b00000010);//Курсор домой
   }
   void LCD_delay(uint32_t ms)
   {
   volatile uint32_t nCount; //переменная для счета
   RCC ClocksTypeDef RCC_Clocks; //переменная для считывания текущей частоты
   RCC_GetClocksFreq (&RCC_Clocks); //считываем текущую тактовую частоту
   nCount=(RCC_Clocks.HCLK_Frequency/10000)*ms; //пересчитываем мс в циклы
   for (; nCount!=0; nCount--); //гоняем пустые циклы
   }
   void LCD_LcdWriteData(unsigned char data)//Для ввода символа данных
    {
   GPIO SetBits(RS);
   LCD_delay(1); //будем писать данные
   LCD CommonFunc(data);
   }
   void LCD_LcdWriteDCom(unsigned char data)//Для ввдоа символа управления
   {
    GPIO_ResetBits(RS);
    LCD_delay(1); //будем писать данные
    LCD_CommonFunc(data);
   }
   void LCD_SendString(unsigned char str[])//для ввода строки
   {
      unsigned char data;
      GPIO_SetBits(RS);
      LCD_delay(1); //будем писать данные
      while (str[i] != '\0')
       \{data = str[i]; i++;
        LCD_CommonFunc(data);
      }
   }
   void LCD_kursor(uint8_t x)
   {
           if(x==1)
           {LCD_LcdWriteDCom(0b10000000);}//Переход на 1 строку
          else if(x==2)
         {LCD_LcdWriteDCom(0b11000000);}//Переход на 2 строку
           else if(x==3)
         {LCD_LcdWriteDCom(0b10010000);}//Переход на 3 строку
           else if(x==4)
```

```
59БІТ.ПД.14.04.1.ПЗ ЕП.ПД. 18.05.Д.ПЗ
       {LCD_LcdWriteDCom(0b11010000);}//Переход на 4 строку
       GPIO_SetBits(RS);
       LCD_delay(1); //будем писать данные
}
void LCD_Send4stroki(unsigned char stroki[][15],uint8_t n)
{unsigned char data;
o4istka_ekrana();
x=0;
n--;
i=n;
for(;n<i+4;n++)
{x++;}LCD kursor(x);
GPIO_SetBits(RS);
LCD_delay(1); //будем писать данные
j=0;while (stroki[n][j] != '\0')
{ LCD_CommonFunc(stroki[n][j]);
j++;}
}}
void o4istka_ekrana(void)
{
LCD LcdWriteDCom(0b000000001);
}
void LCD_Send1stroki(unsigned char stroki[][15],uint8_t n)
{unsigned char data;
o4istka_ekrana();
x=0;
n--;
i=n;
for(;n<i+1;n++)
{ x++;
      LCD_kursor(x);
   GPIO_SetBits(RS);
  LCD_delay(1); //будем писать данные
 j=0;
  while (stroki[n][j] != '\0')
     { LCD_CommonFunc(stroki[n][j]);
     j++;}
}}
Програмна реалізація АЦП для знаття даних з Датчиків струму та напруги:
#include <stm32f4xx.h>
#include <stm32f4xx_gpio.h>
#include <stm32f4xx_rcc.h>
#include <stm32f4xx_tim.h>
#include <stm32f4xx_adc.h>
uint16_t delay_count=0;
void SysTick_Handler(void)//1ms
{
if (delay_count > 0)
{delay_count--;}
}
void delay_ms(uint16_t delay_temp)
{
```
*Зм.* Арк. *№ докум. Підпис Дат*

```
Зм. Арк. № докум. Підпис Дат
                                                                                         Арк.
                                                   60БІТ.ПД.14.04.1.ПЗ ЕП.ПД. 18.05.Д.ПЗ
   delay_count = delay_temp;
   while(delay_count){}
   }
   void ADC_ini(void)
    {
   GPIO_InitTypeDef GPIO_InitStructure;
   ADC_InitTypeDef ADC_INIT;
   RCC_AHB1PeriphClockCmd(RCC_AHB1Periph_GPIOA, ENABLE); //Включаем тактирование
   порта со светодиодами (порт D)
          GPIO InitStructure.GPIO Pin = GPIO Pin 6; //Выбираем необходимые пины
          GPIO_InitStructure.GPIO_Mode = GPIO_Mode_AN; //Пины работают на выход
          GPIO_InitStructure.GPIO_Speed = GPIO_Speed_2MHz; //Скорость работы пинов
          GPIO_InitStructure.GPIO_OType = GPIO_OType_PP; //Тип значение порта -
   двухуровневый
          GPIO InitStructure.GPIO PuPd = GPIO PuPd NOPULL; //Начальное значение пинов
    - 0
          GPIO_Init(GPIOA, &GPIO_InitStructure); //Инициализация настроек
   RCC_APB2PeriphClockCmd(RCC_APB2Periph_ADC, ENABLE);
       ADC INIT. ADC Resolution = ADC Resolution 12b;
        ADC_INIT.ADC_ScanConvMode = DISABLE;
        ADC_INIT.ADC_ContinuousConvMode = DISABLE;
        ADC_INIT.ADC_ExternalTrigConvEdge = ADC_ExternalTrigConvEdge_None;
        ADC_INIT.ADC_ExternalTrigConv = ADC_ExternalTrigConv_T1_CC1;
       ADC INIT.ADC DataAlign = ADC DataAlign Right;
       ADC INIT.ADC NbrOfConversion = 1;
        ADC_Init(ADC1, &ADC_INIT);
        ADC_RegularChannelConfig(ADC1, ADC_Channel_6, 1, ADC_SampleTime_56Cycles);
        NVIC_EnableIRQ(ADC_IRQn);
        ADC_ITConfig(ADC1, ADC_IT_EOC, ENABLE);
        ADC_Cmd(ADC1, ENABLE);
   }
   uint16_t data_ADC;
   void ADC_IRQHandler(void)
   {
          if(ADC_GetITStatus(ADC1, ADC_IT_EOC ) == SET)
          {
          ADC_ClearITPendingBit(ADC1, ADC_IT_EOC );
          data_ADC = ADC_GetConversionValue(ADC1);
          }
   }
   int main(void)
   {
          SysTick_Config(SystemCoreClock/1000);//1ms
        ADC_ini();
        while(1)
        {
           delay_ms(1000);
           ADC_SoftwareStartConv(ADC1);
    }}
```
![](_page_60_Figure_0.jpeg)

![](_page_61_Figure_0.jpeg)

![](_page_62_Figure_0.jpeg)

![](_page_63_Picture_26.jpeg)

![](_page_64_Picture_28.jpeg)

![](_page_65_Picture_28.jpeg)

![](_page_66_Picture_28.jpeg)